# **User's Guide**

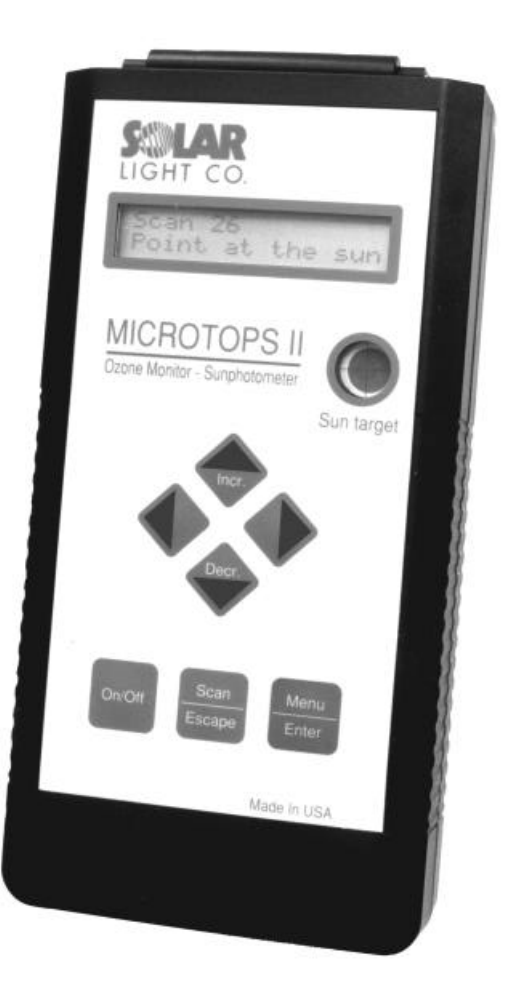

# **MICROTOPS II**

Ozone Monitor & Sunphotometer Version 2.43 Solar Light Company., Inc.

 2001 Solar Light Company. All rights reserved. 721 Oak Lane Philadelphia, PA 19126 USA

tel: 215-927-4206 fax: 215-927-6347 info@solar.com www.solar.com

Document No. MTP05 February 2001 Printed in the United States of America

# **Contents**

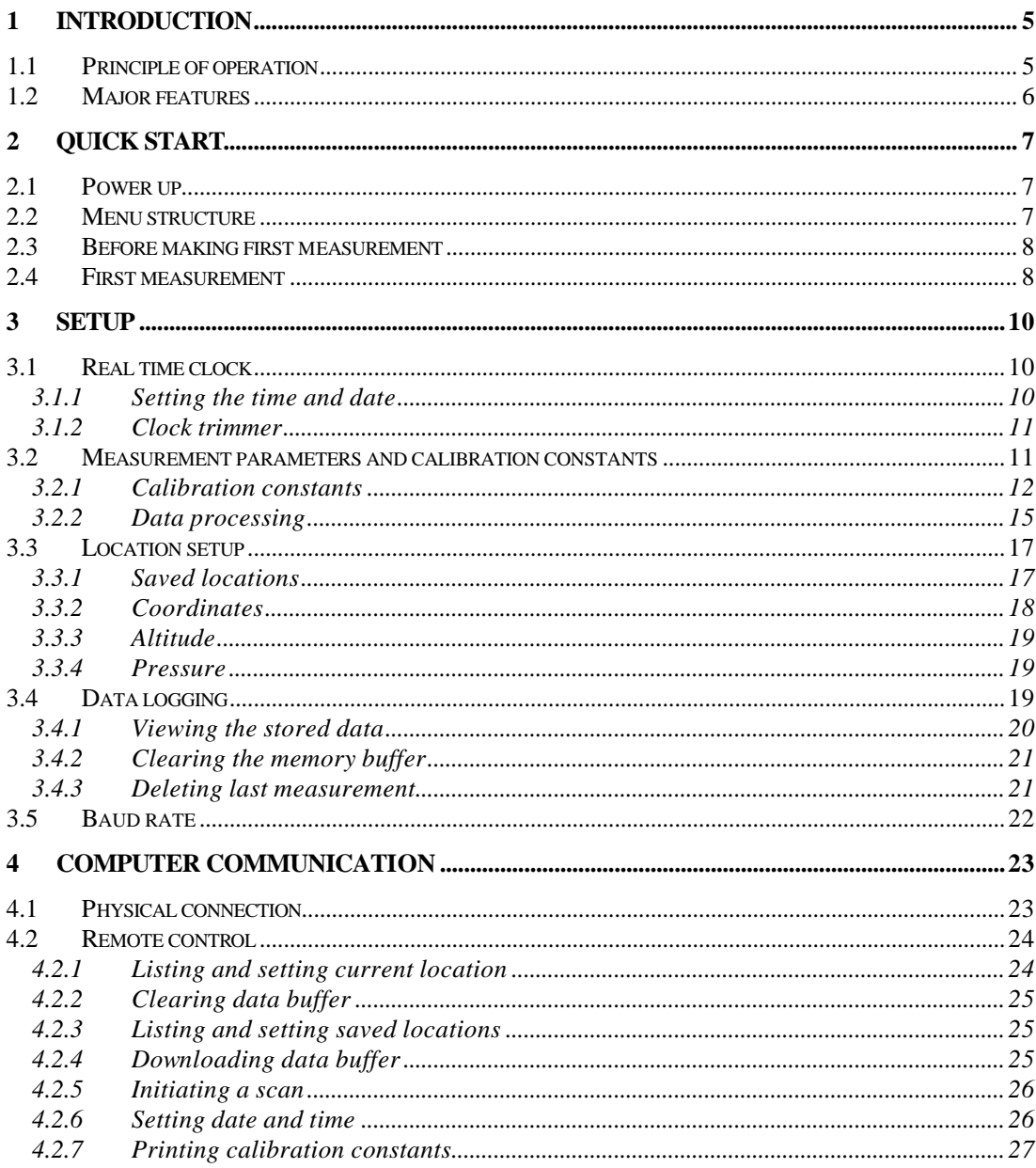

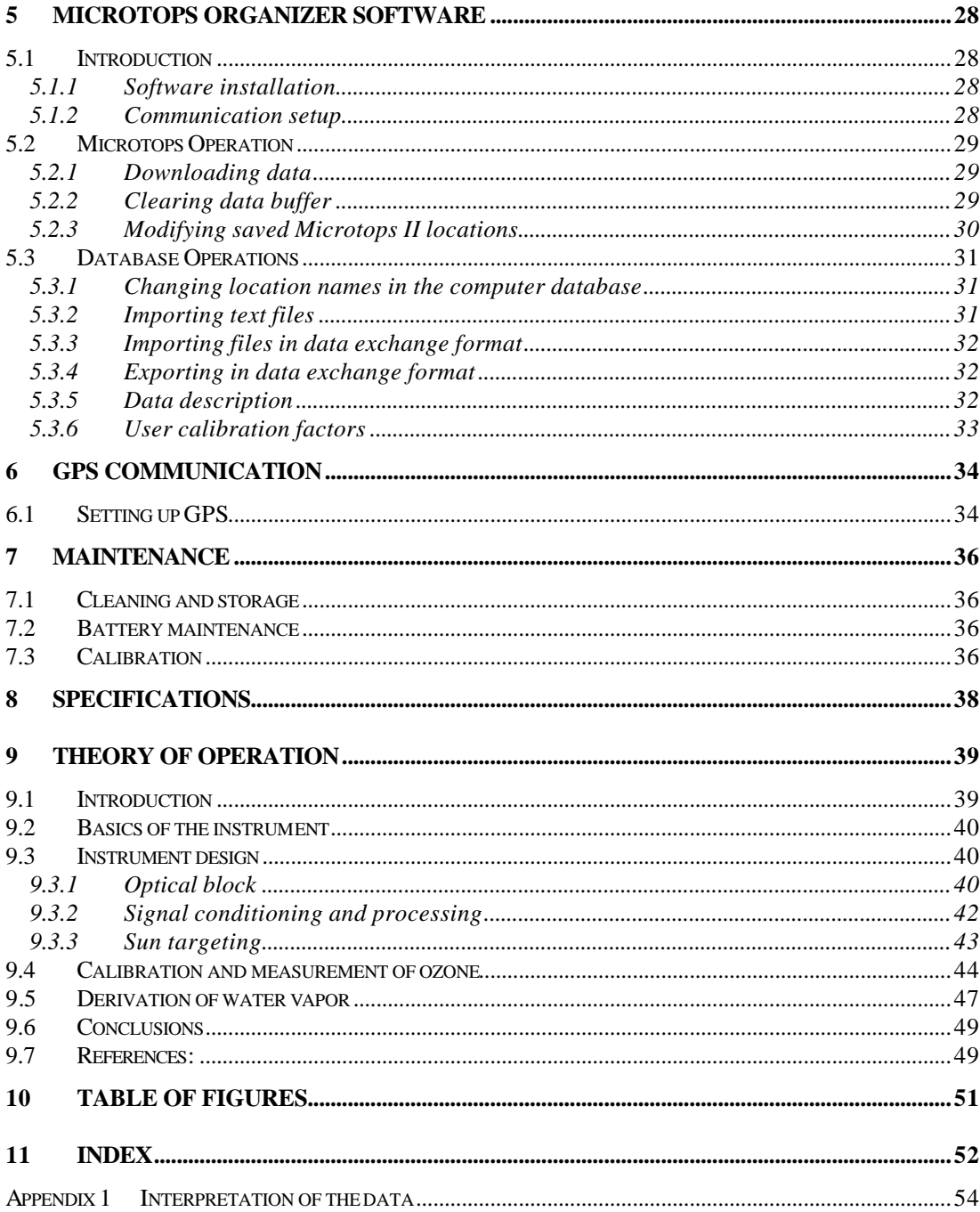

# **1 Introduction**

The MICROTOPS II is a hand-held multi-band sunphotometer capable of measuring the total ozone column and optionally the water vapor column (also called precipitable water) as well as aerosol optical thickness at 1020nm.

### *1.1 Principle of operation*

The instrument is equipped with five (5) accurately aligned optical collimators, capable of a full field view of 2.5°. Internal baffles are also integrated into the device to eliminate internal reflections. Each channel is fitted with a narrow-band interference filter and a photodiode suitable for the particular wavelength range. The collimators are encapsulated in a cast aluminum optical block for stability.

A sun target and pointing assembly is permanently attached to the optical block and laser-aligned to ensure accurate alignment with the optical channels. When the image of the sun is centered in the bull's-eye of the sun target, all optical channels are oriented directly at the solar disk. A small amount of circumsolar radiation is also captured, but it makes little contribution to the signal.

Radiation captured by the collimator and bandpass filters radiate onto the photodiodes, producing an electrical current that is proportional to the radiant power intercepted by the photodiodes. These signals are first amplified and then converted to a digital signal by a high resolution A/D converter. The signals from the photodiodes are processed in series. However, with 20 conve rsions per second, the results can be treated as if the photodiodes were read simultaneously.

The ozone layer, a concentration of 3-atom oxygen molecules in the stratosphere, is essential to life on Earth. Short wavelengths of ultraviolet radiation are much more readily absorbed by ozone than the longer wavelengths in the same UV bandwidth. This means that the amount of ozone between the observer and the Sun is proportional to the ratio of two wavelengths of the Sun's ultraviolet radiation.

MICROTOPS II uses that relationship to derive the Total Ozone Column (the equivalent thickness of pure ozone layer at standard pressure and temperature) from measurements of 3 wavelengths in the UV region. Similarly, as in the traditional Dobson instrument, the measurement at an additional 3rd wavelength enables a correction for particulate scattering and stray light.

The precipitable water column is determined based on measurements at 936nm (water absorption peak) and 1020nm (no absorption by water). The aerosol optical thickness at 1020nm is calculated based on the extraterrestrial radiation at that wavelength, corrected for the sun-earth distance, and the ground level measurement of the radiation at 1020nm.

A more detailed description of the functioning of the instrument along with the calibration procedures is enclosed in the accompanying paper on page 39.

### *1.2 Major features*

- High accuracy. High grade filters are embedded in a solid cast aluminum housing that assures accurate, stable optical alignment. Low noise electronics and a 20 bit A/D converter ensure high linearity, resolution and dynamic range.
- Ease of use. No computer knowledge is necessary to take measurements. Once the geographical coordinates of the measurement site are entered, just aim the meter at the sun, align the image of the sun with the bull's-eye and push the button. In seconds the result will be displayed on the LCD.
- Portability. A small hand-held device is all you need to take measurements. No additional computer is necessary.
- Computer interface. A serial interface allows for the transfer of data and remote control of the instrument from any computer. Simple text protocol makes the process easy and dependable. Specialized data management software is available as an option.
- GPS interface. Microtops II understands the NMEA 0183 communication protocol and can be linked directly to a hand-held GPS receiver via serial cable. The GPS receiver is optional.
- Instantaneous results. The ozone and total water vapor calculation algorithms are programmed in the MICROTOPS II and the results of all stored scans can be conveniently viewed on the LCD. The raw data is also stored to allow retrospective adjustments of calibration constants.
- Non-volatile memory. The raw data collected by MICROTOPS II, as well as calculated results are stored in non-volatile memory. Each data point is annotated with date, time, site coordinates, solar angle, altitude, pressure and temperature.
- Low cost. By implementing the latest technology, instrument cost has been brought below that of comparable ozonometers, without sacrificing accuracy or features.

### **2 Quick start**

### *2.1 Power up*

To turn ON MICROTOPS II press the **ON/OFF** switch for about 1/2 second. It will not react to a brief touch. For about 1 second the display shows "Hardware test" message and the version number of the firmware loaded into the instrument. For the next 2 seconds the "Initialization - keep covered" message is displayed. Keep the top window cover closed until the display shows **RDY** (**ready mode**). To turn the instrument OFF press the **ON/OFF** button again. It will turn off only when in the ready mode. Otherwise the **ON/OFF** button is not active. To return to ready mode from any other mode press the **Scan/Escape** button until the **RDY** message appears on the LCD. All buttons are inactive during the measurement scan. The meter will automatically shut off after 10 minutes of inactivity.

### *2.2 Menu structure*

All settings for MICROTOPS II are accessible through a tree-organized menu. At the top of the menu structure is the **ready mode**, where the instrument is prepared to take measurements and displays the following information:

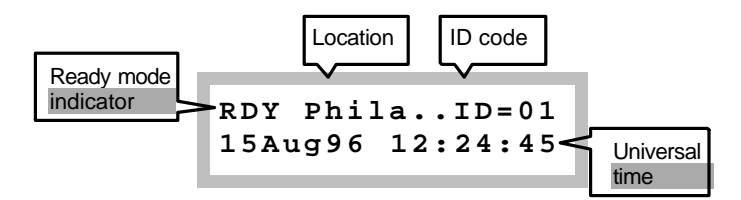

If the name of the selected location is 6 characters long or less it will be displayed in its entirety. Otherwise, only the first 5 characters are displayed followed by two dots indicating continuation. The named locations can be set from a PC via the serial port. See "**Remote control**" on page 24 for more details. If a manually entered (unnamed) location is used then the location name displays "Manual".

The ID code is a user-adjustable number that is stored with each scan. This number can be incremented/decremented with the  $\blacktriangle$  or  $\blacktriangledown$  keys when in **ready mode**. Its purpose is to store auxiliary user-defined information such as sky conditions during measurement or operator's code etc.

The menu can be accessed by pressing the **Menu/Enter** key while in the ready mode. The simplified structure of the entire menu is shown in Figure 1. Within the same level move with  $\triangle$  or  $\blacktriangleright$  keys. Enter a lower level by pressing  $\triangleright$  or **Enter**, and quit to an upper menu by pressing **Escape** or  $\triangleleft$  (**Escape** only if editing numbers). All settings accessible through the menu system are described in chapter 3 "**Setup**" on page 10.

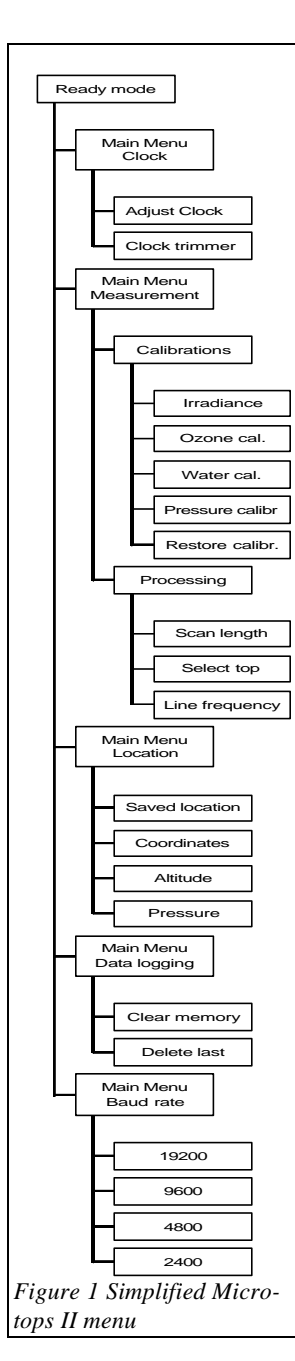

When editing various settings the general rule is that  $\triangle$  or  $\blacktriangledown$  increment/decrement a selected (usually underlined) item while the  $\blacktriangleright$  and  $\blacktriangleleft$ keys change the selection.

### *2.3 Before making first measurement*

To measure the ozone column several MICROTOPS II settings must be properly initialized. These include:

- 1. Universal date and time (UT). By choosing UT for the timing of MICROTOPS II this setting is location-independent. The desired accuracy is  $\pm 20$  seconds. See "**Setting the time and date**" on page 10.
- 2. Geographic coordinates of the measurement site. Accuracy to a 5 minute angle is adequate for both latitude and longitude. See chapter 0 on page 17. The geographical coordinates can be picked off a map (scale 1:5,000,000 or larger), determined using a GPS receiver or obtained from a local meteorological office. The instrument's location is initially set for Philadelphia, PA.
- 3. Altitude of the measurement site. The effect of the altitude setting is minor and an accuracy of several hundred meters is sufficient. See "**Altitude**" on page 19.
- 4. Atmospheric pressure at the measurement site. If the Microtops II is not equipped with the optional barometric pressure sensor then the average station pressure can be used. If the pressure sensor is built-in then the station pressure should be set to 0. Otherwise the user preset station pressure has precedence over the measured pressure. See "**Pressure**" on page 19.

Other settings should remain at their factory preset state. Changing these settings should only be attempted by experienced users having a full understanding of the inner workings of the device. In case a change is inadvertently made, the factory settings can be restored using the "**Restoring factory calibrations**" function in the menu (see page 15). All settings are retained in the meter's nonvolatile memory and are effective until the next change is made.

### *2.4 First measurement*

Once the initial set up is completed the Microtops II is ready to take measurements. The following steps outline the procedure:

- 1. Make sure that the top window cover of the Microtops II is closed and then turn the instrument ON. When the display shows **RDY** (**ready mode**) you may open the top window cover.
- 2. Point the instrument's window towards the sun and adjust its position so that the image of the sun appears in the "Sun target" window. Center the image of the sun on the bull's-eye. Best results will be obtained during clear conditions with the sun high in the sky. Haze and thin clouds will increase the measurement's variability, but the ozone readings are still valid. However, any water vapor measurements taken will be severely affected by clouds and heavy haze and should thereby be treated with caution.
- 3. While keeping the sun's image centered, press the **Scan/Escape** button to initiate the scan. The meter will beep and the LCD will show:

```
Scan 234
Point at the sun
```
The number in the top line is the count of the current scan including all the scans stored in meter's memory.

- 4. Aim the meter towards the sun until the instrument beeps twice and the display shows the **RDY** message. At that time the measurement is complete.
- 5. To view the measurement results press the  $\blacktriangleright$  button. The  $\blacktriangleright$  and  $\blacktriangleleft$  keys will scroll through the parameters for an individual record (one scan or measurement). The  $\blacktriangle$  and  $\blacktriangledown$  buttons change the selected record. Each record is identified by its date and time in the top LCD line. To go back to the **ready mode** press the **Scan/Escape** button. See "**Viewing the stored data**" on page 20 for more information.

# **3 Setup**

### *3.1 Real time clock*

The Microtops II has an on-board real time clock and calendar (RTC) that provides time for the calculation of solar zenith angle. The software-driven clock trimmer enhances the long term accuracy of the clock. The current date and time is displayed in the **ready mode**. The settings of the clock, calendar, and clock trimmer can be modified from the keypad (chapter 3.1.1) or remotely via computer (chapter 4.2.6).

### **3.1.1 Setting the time and date**

To set the RTC enter the menu by pressing the **Menu/Enter** button and then step 2 levels down by pressing }or **Menu/Enter** key twice (Figure 2).

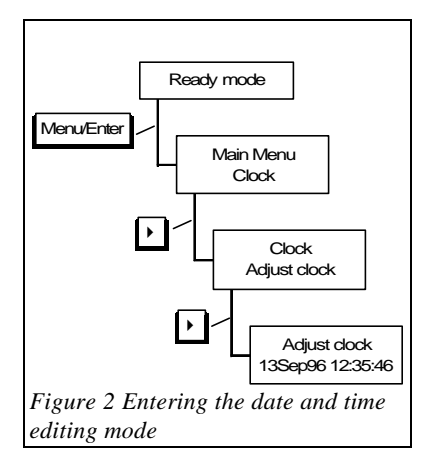

### **- Adjust clock - 1 3 Sep96 12:35:46**

The LCD will show the current date  $&$  time with the day item underlined by a cursor (see above). The selected (underlined) item may be incremented/decremented by pressing the  $\triangle$  and  $\blacktriangleright$  buttons. The selection can be changed by pressing  $\blacktriangleright$  and  $\blacktriangleleft$ keys. When incremented or decremented, each item will assume values from the range valid for that particular item. After setting the time press the **Scan/Escape** button 3 times to return to **ready mode**.

Please note that the Microtops II uses Universal Time (UT) for all calculations. This time is defined by the Earth's rotation and determined by astronomical observations. The UT is related to

the zero meridian which passes through the observatory in Greenwich, London. For ozone measuring purposes, this time can be considered equivalent to UTC (Coordinated Universal Time) since they do not diverge more than 0.9 second. Historically, the UT was called GMT (Greenwich Mean Time) and is being reported as such by some radio stations such as BBC. Another synonym for UTC is the "Zulu" time. This arises from the military custom of writing times as hours and minutes together and suffixed with a letter designating the time zone. For example,  $2345Z = 23:45UTC \approx$ 23:45UT.

The desired time accuracy for ozone, water vapor and aerosol measurements is 20 seconds. The Universal Time is broadcast by BBC radio stations. The UT can be also calculated knowing the offset between your Local Standard Time (LST) and UT, which is a constant for each time zone and for most places it is a whole hour multiple. For example, if your LST is 14:45:30 and your time zone is

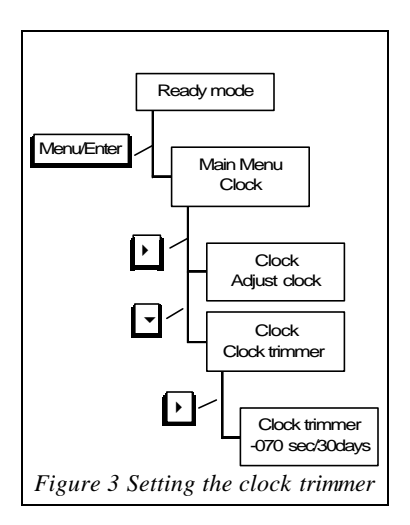

GMT-5 then the UT is 9:45:30. Please note, that most countries use Daylight Savings Time during the summer season which is offset by 1 hour from LST.

### **3.1.2 Clock trimmer**

The absolute accuracy of the low power clocks is not adequate for long term time-keeping. Thus, a software "clock trimmer" was implemented into the instrument. When given the clock's error in seconds/30 days the algorithm periodically skips or adds 5 seconds effectively keeping the clock within 5 seconds from accurate time. The residual error would depend mainly on the storage temperature of the instrument To calibrate the trimmer follow these steps:

- 1. Set the clock to an accurate time (for example from a radio broadcast).
- 2. Check the time few a days later (at least 5) and note the difference from an accurate time
- 3. Calculate the time drift in seconds/30days. For example if the clock drifted 12 seconds ahead in 9 days (216 hours) then the clock drift per 30 days is:

30 day drift  $= (30 \text{ days} * 12 \text{ seconds}) / 9 \text{ days} = +40 \text{ seconds}$ 

If the initial setting of the clock trimmer was 0 then setting it to the opposite to clock drift, i.e. -40 seconds/30 days would effectively correct the clock's error.

In order to set the clock trimmer enter the menu by pressing the **Menu/Enter** button, step 1 level down by pressing  $\bullet$  or **Menu/Enter** key, press  $\bullet$  to select the **Clock trimmer** in the **Clock** menu and press }or **Menu/Enter** key to reach the trimmer editing (Figure 3). The display will show the current setting of the trimmer:

**- Clock trimmer - - 070 sec/30days**

One digit within the time correction will be selected (underlined) by a cursor. This digit can be incremented or decremented by pressing the  $\bullet$  and  $\blacktriangle$  buttons. The selection can be changed by pressing  $\blacktriangleright$  and  $\blacktriangleleft$  keys. If the cursor points at the sign character then the  $\blacktriangleright$  and  $\blacktriangleleft$  buttons will toggle it between **+** and **-** . To go back to the **RDY** mode press the **Escape** key 3 times.

### *3.2 Measurement parameters and calibration constants*

In order to measure the ozone, water vapor and irradiance the Microtops II stores a set of calibration factors that relate the electrical signal measured by its A/D converter to the physical quantities desired. These factors are described in chapter "Calibration constants" that follows. Other important

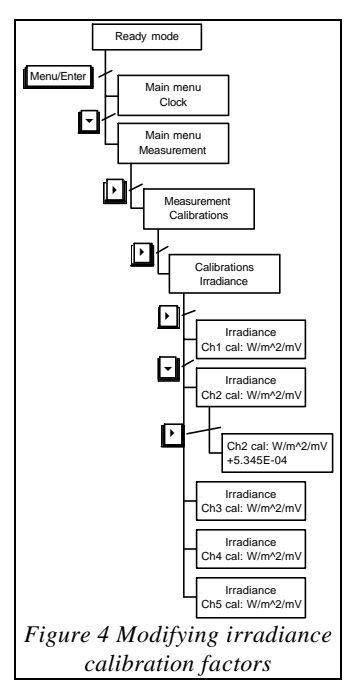

settings described in chapter 3.2.2 "Data processing" affect the measurement and data manipulation process.

### **3.2.1 Calibration constants**

Microtops II stores two sets of calibration factors: the **factory calibrations (FC)** and **user calibrations (UC)**. The **FC** are programmed into the instrument during a calibration process and cannot be modified by the user. The **UC** are initially set to equal **FC** but can be individually modified from the instrument's keypad should the user re-calibrate the instrument on his own. The **Restore calibrations** function copies **FC** into **UC** restoring the initial configuration of the instrument. The **UC** set can be read via serial port using function **X** in the remote control menu (See page 27).

### *3.2.1.1 Irradiance calibration constants*

The calibration factors for irradiance link the measured signal in mV with the absolute radiometric power in  $W/m^2$  of the direct solar radiation. The field of view of the Microtops II is 2.5°, therefore larger than the solar disk's subtending angle. A small correction for the circumsolar radiation is taken into account when the meter is calibrated.

All irradiance calibration factors are derived for the nominal filter bandwidth and its nominal center wavelength (see specifications for details).

There are 5 irradiance calibration factors C1-C5 corresponding to the nominal wavelengths of the instrument's filters. Each calibration factor can be individually modified from the keypad.

Figure 4 illustrates the menu path that leads to the editing of the irradiance calibration factor on channel 2.

Once the editing mode is reached the calibration factor is shown in exponential form (scientific notation):

#### **Ch2 cal:W/m^2/mV +5. 3 45E - 0 4**

In this notation,  $5.345E-04 = 5.345*10^{-4}$ . The instantaneous irradiance is calculated as:

Irradiance  $[W/m^2]$  = signal  $[mV]$  \* cal\_factor  $[W/m^2/mV]$ 

The selected (underlined) digit can be incremented/decremented with  $\triangle$  and  $\blacktriangleright$  keys and the selection can be changed with  $\blacktriangleright$  and  $\blacktriangleleft$  keys. The signs can be toggled between + and -. The exponent indicator E will be skipped automati-

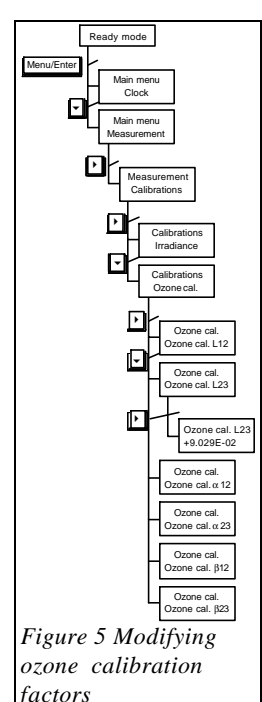

cally when changing the selection. Pressing the **Escape** key allows return to higher levels and to the **ready mode**.

The number will be automatically converted to its simplest form with the first digit always>0, except when the whole number is zero. For example 0.234E-04 will automatically become 2.340E-05. This way the best dynamic range for number editing is assured.

Please note that the absolute irradiance is not stored in memory after each measurement. Instead the raw data in mV is stored and the displayed irradiance is calculated based on the recorded voltage and

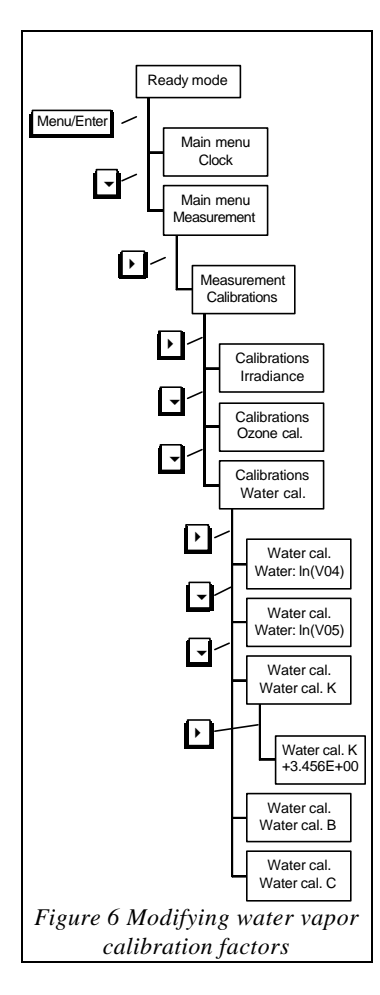

current calibration factors. Consequently, a change in the irradiance calibration factors affects the irradiance values displayed on the LCD, but not the ozone and water vapor values.

### *3.2.1.2 Ozone calibration constants*

There are 7 calibration constants involved in the ozone column calculation:

- $\alpha$ 12 = A1 difference in ozone absorption coefficients between channels 2 and 1
- $\alpha$ 23 = A2 difference in ozone absorption coefficients between channels 3 and 2
- $\beta$ 12 = B1 difference in Rayleigh scattering coefficients between channels 2 and 1
- $\beta$ 23 = B2 difference in Rayleigh scattering coefficients between channels 3 and 2
- $L12 = L1$  difference of extraterrestrial constants between channels 2 and 1
- $L23 = L2$  difference of extraterrestrial constants between channels 3 and 2
- OC a factor determined experimentally and used for air mass dependence correction of ozone

Some calibration factors have 2 names associated. The second designation is used for serial port communication that does not support special characters.

The Microtops II calculates the ozone value based on two pairs of wavelengths: channel1/channel2 and channel2/channel3. The fac-

tors  $\alpha$ 12,  $\beta$ 12 and L12 correspond to channel1/channel2 pair while  $\alpha$ 23,  $\beta$ 23 and L23 relate to the other pair. After the ozone is calculated from the two pairs the **corrected ozone** is determined with the help of factor **OC**. The details of the calculations and calibration are presented in section "**Specifications**" on page 38.

Figure 5 shows the menu path to the ozone calibration factors. The number editing rules are described in chapter "Irradiance calibration constants" on page 12.

### *3.2.1.3 Water vapor calibration constants*

The calibration constants for water vapor calculation include:

- ln(V04) the natural logarithm of the extraterrestrial constants for channel 4 (for mean sun-earth distance)
- ln(V05) the natural logarithm of the extraterrestrial constants for channel 5 (for mean sun-earth distance)
- K a constant dependent on the spectral transmission of the channel 4 filter
- B a constant dependent on the spectral transmission of the channel 4 filter

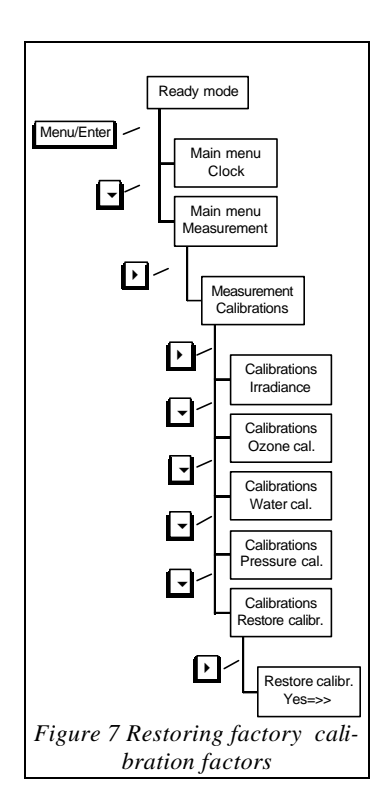

C - correction factor between aerosol optical depth at 1020 and 936 nm

Detailed description of the algorithms and calibration procedure can be found in "**Theory of operation**" on page 39.

Figure 6 shows the menu path for editing of the water vapor calibration factors. The number editing rules are described in chapter "Irradiance calibration constants" on page 12.

### *3.2.1.4 Pressure calibration constants*

A solid state pressure sensor is built-in the Microtops II. This type of pressure sensors is characterized by very good linearity and stability but the repeatability of the sensor manufacturing process is poor therefore each sensor needs individual calibration. The Microtops II sensor is factory calibrated in a pressure chamber with 2-point calibration procedure. Ignoring the temperature compensation algorithm, the formula used to calculate pressure from the sensor's voltage is:

Pressure = PSCALE  $[mB/mV]$  \* (Voltage  $[mV]$  - POFFS  $[mV]$ )

The two calibration factors PSCALE and POFFS are accessible through the menu system. Changing them is not desirable since special equipment is needed for proper calibration.

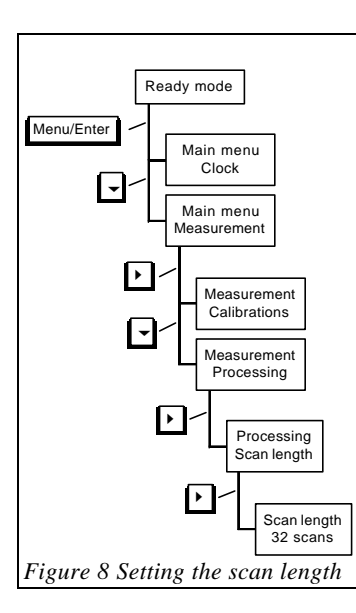

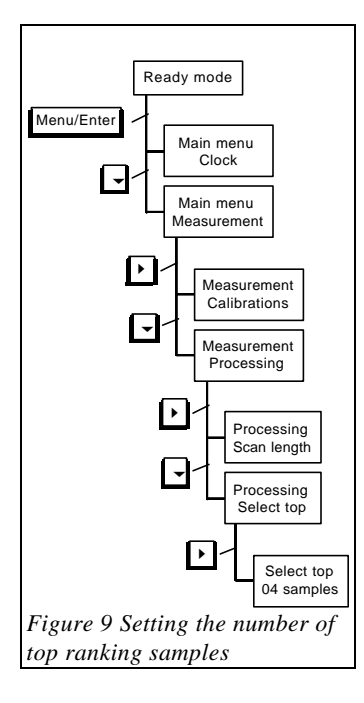

### *3.2.1.5 Restoring factory calibrations*

The factory calibrations can be recalled in case a change is made that inhibits proper operation of the instrument. This operation restores all initial calibrations and measurement settings.

```
- Restore calibr -
Yes = >>
```
The path to the restore screen is shown in Figure 7. The user is presented with the following screen:

When the above screen is displayed the  $\blacktriangleright$  button triggers the restore operation. **Escape** or **Enter** buttons leave to upper menu level without restoring the calibrations.

The current calibration settings can be printed via the serial port using function X in the **remote menu** (see page 27).

### **3.2.2 Data processing**

The settings that can be modified by the user include: scan length, the number of samples selected for averaging and the line frequency of the local power distribution system. The first two parameters are selected to suit most conditions and should not be changed except under special circumstances. Setting the local line frequency affects the internal digital filter's transfer function and enables elimination of line interference.

### *3.2.2.1 Scan length*

In order to achieve best performance the Microtops II is able to perform a series of rapid samples of all channels within one measurement scan. Processing a series of samples allows for the reduction of the error associated with sun targeting and the reduction of measurement noise. The effectiveness of the method implemented in Microtops II is described in "Theory of operation" on page 39.

Each scan can consist of up to 64 samples from each of the 5 channels. The samples are taken in a rapid succession at a rate of over 3 samples/second (one sample contains readings from all 5 channels). Consequently, the maximum time for a single scan is about 20 seconds. The number of samples in a scan (**scan length**) can be set by the user to a number from 1 to 64. The default value is 32 is 32 and it is suitable for virtually all conditions. Lowering the number of samples per scan may be necessary if only a short time is available for taking the measurement.

Figure 8 illustrates the path to scan length setting. The number editing rules are described in chapter "Irradiance calibration constants" on page 12. The instrument does not allow setting the scan length to a number lower than 1 or higher than 64.

### *3.2.2.2 Number of averaged samples*

A signal strength factor is calculated for each sample based on the signal from all 3 UV channels. Only the samples with the highest ranking signal strength factor are averaged and passed for further processing.

The number of top ranking samples selected for averaging can be set by the user to a value between 1 and the scan length. If this number is equal to the scan length then all samples are simply averaged. If the scan length is modified so that it is less than the number of top selected records then the number of top selected records is automatically lowered to match the scan length.

The default setting of 4 samples selected for averaging is good for most conditions. The following special circumstances may justify changing this setting:

• Very large solar zenith angle and weak signal (less than 1mV). Increasing the number of aver-

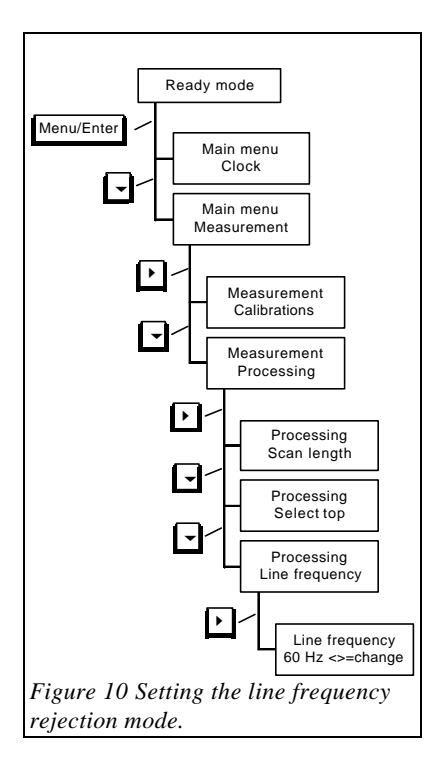

aged samples to maximum reduces the noise level of the measurement.

• A need to make a rapid measurement series. Decreasing both the scan length and number of selected samples will speed-up the measurement process.

To change the number of samples selected for averaging follow the path illustrated in Figure 9. The number editing rules are described in chapter "Irradiance calibration constants" on page 12. The instrument does not allow this setting to be lower than 1 or higher than scan length.

### *3.2.2.3 Line frequency*

The most common source of interference in sensitive electronic equipment is the electromagnetic radiation emitted from power distribution lines. The radiation is emitted at the basic line frequency (60Hz in the US , 50Hz in Europe) as well as at harmonic frequencies (multiples of the basic frequency). While the higher frequencies are effectively filtered out by the analog, low-pass filter, the basic and lower harmonics get to the input of the A/D converter with sufficient amplitude to distort readings. The A/D converter used in Microtops II operates on the principle that discrimination against line frequency and harmonics is obtained by properly setting the digital filter coefficients.

The path to Line frequency setting is illustrated in Figure 10. After selecting the frequency selection window the user is presented with the following screen:

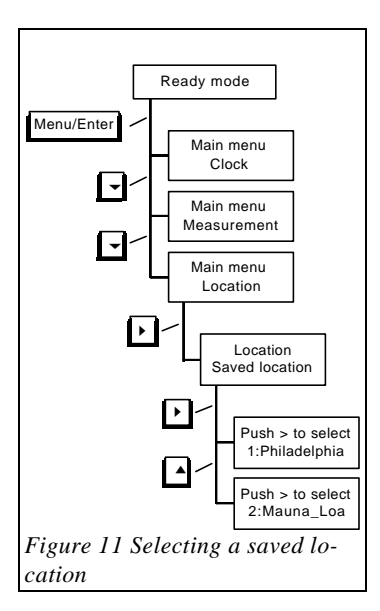

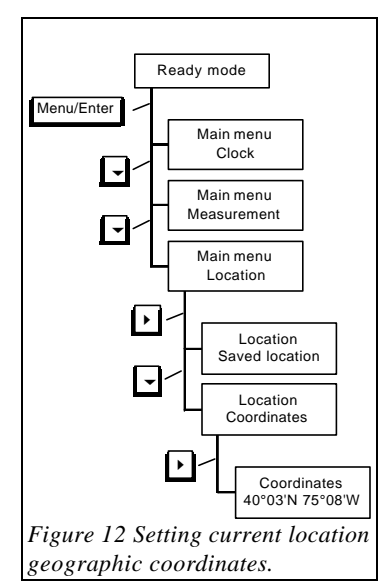

Pressing  $\blacktriangleright$  or  $\blacktriangleleft$  keys toggles the setting between 50 and 60 Hz.

**- Line frequency - 60 Hz <>=change** Menu/Enter

> Setting an incorrect frequency will result in increased variability of measurements in an environment polluted with line emitted noise.

> Pressing **Escape** traverses the menu structure in reverse order and brings control back to the **ready mode**.

### *3.3 Location setup*

Setting the geographical coordinates of the measurement site is essential for ozone and water vapor measurement. The location is subsequently used in a routine that calculates the solar zenith angle and air mass during measurement. Other factors that affect the calculation of those two parameters are altitude and barometric pressure. The currently active settings are stored in a current location buffer. The current location buffer can be viewed and edited from a remote computer via serial port (chapter 4.2.1).

Valid ranges for location parameters are as follows:

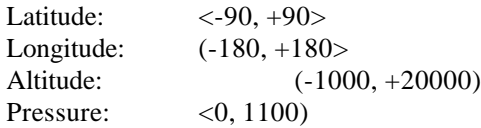

### **3.3.1 Saved locations**

In addition to the current location buffer the Microtops II contains an internal database of 6 named locations that can be programmed from a PC via the serial port (chapter 4.2.3). Any location record from the database can be quickly copied to the current location buffer using the "Saved location" feature. It facilitates the location setup when taking measurements in multiple locations. The additional benefit of naming locations is an option worth considering.

Please note that the database of saved locations cannot be modified from the instrument's keypad nor

```
Push > to select
2:Mauna_Loa
```
is the information for calculations fetched directly from this database. The location settings for calculations always come from the current location buffer. The "**Saved locations**" feature only copies a selected record (containing: coordinates, altitude and pressure) from the database to the current location buffer. The contents of the current location buffer can be edited from the keypad. All location parameters (except name) are stored with each measurement scan.

The menu path to selecting a saved location is shown in Figure 11. On the lowest level the user is prompted with the message:

The top line informs that pushing  $\blacktriangleright$  key will copy the selected location parameters to current location buffer. The bottom LCD line shows the record number of the database location currently se-

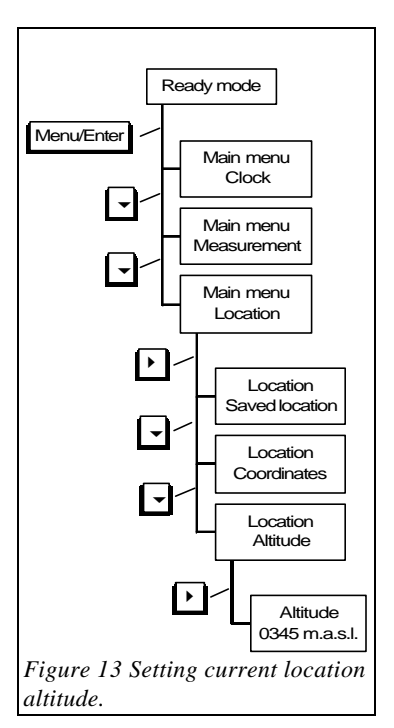

lected and the name of the location stored in it. There are 6 records in the database. Initially, some of them are named "Empty" and all location parameters are set to zero.

The selection can be changed by pressing  $\triangle$  or  $\blacktriangledown$  key. The display will scroll through all the records. **In order to copy the location parameters it is necessary to press } key when pointing at the desired location. Scrolling through the database does not modify the contents of current location buffer.**

### **3.3.2 Coordinates**

The geographic coordinates in the current location buffer can be modified from the keypad (Figure 12). The LCD will show:

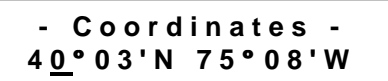

The selected (underlined) item can be incremented/decremented with  $\blacktriangle$  and  $\blacktriangledown$  keys and the selection can be changed with  $\blacktriangleright$  and  $\blacktriangleleft$ keys. The latitude and longitude directions will change N/S and W/E respectively. Pressing **Escape** key allows return to higher levels and to the **ready mode**. The degrees  $(\degree)$  and minutes  $(1')$ 1/60°) are modified independently. Please note that coordinates are sometimes given in degrees and decimal fraction of a degree.

In that case proper conversion is necessary. An accuracy of a 5 minute angle is adequate for both latitude and longitude.

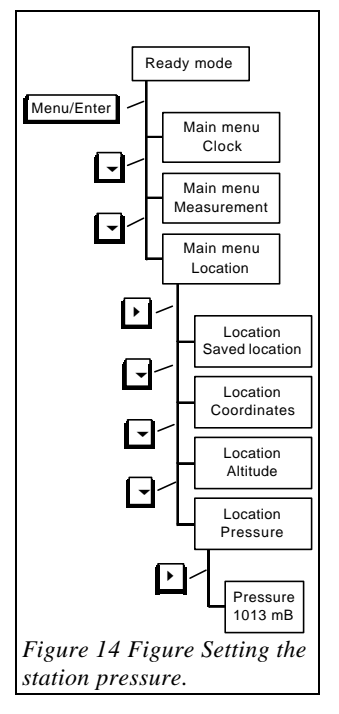

The change of coordinates is effective immediately. It will affect only measurements made after the change.

#### **3.3.3 Altitude**

The altitude is used for the calculation of the radiation effective path (μ) through ozone layer. Microtops II accepts the altitude in meters above sea level (m.a.s.l.). The altitude in the current location buffer can be modified from the keypad (see Figure 13). When editing altitude the number editing rules apply. The number editing rules are described in chapter "Irradiance calibration constants" on page 12. An accuracy of several hundreds meters is sufficient.

#### **3.3.4 Pressure**

Atmospheric pressure affects the absolute air mass that the solar radiation must travel through before it reaches the instrument. Hence, it influences the Rayleigh scattering process and should be taken into account when calculating ozone. For most applications it is sufficient to enter a mean station pressure. Microtops II accepts the pressure in milliBars (mB). The menu path is shown in Figure. The number editing rules are described in chapter "Irradiance calibration constants" on page 12. Pressing **Escape** after the number is set returns to upper menu levels. An accuracy of 20 mB is sufficient. Figure 15 shows how

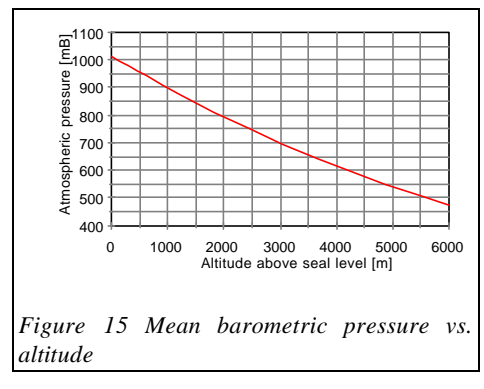

the station pressure changes with altitude. If the altitude is not known it can be estimated based on pressure measurement.

To facilitate measurements, the Microtops can be equipped with an optional pressure sensor. In this case the station pressure should be set to zero. **If the preset station pressure is not zero it takes precedence over the pressure measurement and the station pressure is stored and used for calcul ations**.

For unit conversion :  $1 \text{ mB} = 0.0145 \text{ PSI} = 0.02953$ in.  $Hg = 0.1$  k Pascal = 0.75006 mm Hg

### *3.4 Data logging*

Microtops II has a non-volatile memory buffer for data storage. After each measurement scan one record is added to the buffer. If the memory space is filled then the "Memory full" message is displayed on the LCD and the last scan is ignored. To store additional records the memory buffer has to be cleared (see "Clearing the memory buffer" on page 21 ) or some records must be deleted. The

|                                          | <b>)</b>            |          |         |         |       |  |  |  |
|------------------------------------------|---------------------|----------|---------|---------|-------|--|--|--|
|                                          |                     | O3(corr) | O3(1/2) | O3(2/3) | Water |  |  |  |
|                                          | 12Sep96<br>16:45:56 | 306.5    | 300.4   | 306.4   | 1.42  |  |  |  |
| п                                        | 12Sep96<br>16:45:40 | 306.9    | 300.9   | 306.8   | 1.46  |  |  |  |
|                                          | 12Sep96<br>16:44:12 | 307.3    | 301.6   | 307.2   | 1.50  |  |  |  |
|                                          | 12Sep96<br>16:43:38 | 305.9    | 300.8   | 305.9   | 1.43  |  |  |  |
|                                          |                     |          |         |         |       |  |  |  |
| Figure 16 Viewing the stored data on LCD |                     |          |         |         |       |  |  |  |

Menu/Enter  $\mathsf{P}$  $\mathsf{I}$  -l  $\overline{\mathsf{L}}$  $\mathsf{P}$ Ä Main menu Clock Main menu Measurement Main menu Location 25 scans stored  $Clear$  all  $=$  >> Data logging Clear memory Main menu Data logging Ready mode *Figure 17 Clearing the entire* 

*memory buffer.*

data from the buffer can be downloaded to a computer via the serial port (see "**Computer communication**" on page 23) or viewed on the LCD.

### **3.4.1 Viewing the stored data**

The data **browse mode** allows inspection of all data stored in meter's non-volatile memory. The **browse mode** is initiated by pressing the } key while in **ready mode**. The display shows:

The LCD acts as a single cell window into a large imaginary spreadsheet (Figure 16). The top LCD line indicates the date and time of the selected record. The bottom line shows the name of the parameter and its value. After entering the **browse mode** the window is always positioned in the upper left corner of the spreadsheet, showing the corrected ozone from the last stored scan.

The window can be moved through the spreadsheet with the  $\blacktriangle \blacktriangledown \blacktriangleright$ and  $\triangleleft$  keys. The  $\triangleright$  and  $\triangleleft$  keys select a parameter to be displayed within one record while the  $\triangle$  and  $\blacktriangleright$  keys move the windows between records showing the value of the selected parameter in other records (other scans) top LCD line always shows the date and time

> **12S ep96 16:45:56 O3(corr):306.5DU**

| <b>Parameter</b>                      | <b>Description</b>                                                                                                    |  |  |
|---------------------------------------|----------------------------------------------------------------------------------------------------|--|--|
| O3(corr)                              | Corrected ozone column in Dobson Units (DU)                                                                                         |  |  |
| O(1/2)                                | Ozone column based on the ratio of channels 1 and 2 in Dobson Units (DU)                                                            |  |  |
| O(2/3)                                | Ozone column based on the ratio of channels 2 and 3 in Dobson Units (DU)                                                            |  |  |
| Water                                 | Precipitable water column in cm                                                                                                    |  |  |
| <b>AOT1020</b>                        | Aerosol optical thickness at 1020nm                                                                                                 |  |  |
| <b>SZA</b>                            | Solar zenith angle in degrees                                                                                                    |  |  |
| 305, 312, 320, 936, 1020              | Direct irradiance on a normal surface in $W/m2$ at each of the instrument's wavelengths                                             |  |  |
| 305nm, 312nm, 320nm, 936nm,<br>1020nm | Raw data. Signal in mV from each channel.                                                                                           |  |  |
| 305/312                               | Ratio between 1 and 2 channel                                                                                                    |  |  |
| 312/320                               | Ratio between 2 and 3 channel                                                                                                    |  |  |
| Coordinates                           | Geographical coordinates of the measurement site in degrees and minutes                                                             |  |  |
| Alt                                   | Altitude of the measurement site in meters above sea level.                                                                         |  |  |
| Pressure                              | Barometric pressure at the measurement site. Either the measured one or the pre-set station<br>pressure (see "Pressure" on page 19) |  |  |
| Temp                                  | Temperature of the internal optical block in degrees Celsius.                                                                       |  |  |

*Table 1 Memory contents that can be viewed on the LCD.*

so the record can be easily identified.

The normal direct irradiance displayed is not stored in memory. Instead, it is calculated on the fly, when displayed or downloaded, based on the raw data (in mV) and the C1...C5 calibration factors (in W/m<sup>2</sup> /mV) described in "Calibration constants" on page 12). Pressing **Escape** terminates the browse mode and brings the control back to **ready mode**.

### **3.4.2 Clearing the memory buffer**

The instrument's data buffer can be cleared from the keypad as well as from the PC (see "**Remote control**" on page 24). The menu path to memory clear function is shown in Figure 17. The user is

```
25 scans stored
Clear all = >>
```
presented with the screen:

The top line shows the number of data records (scans) currently in memory. The bottom line informs that pressing  $\blacktriangleright$  key will clear the buffer and the number of stored scans will change to zero. To withdraw from the menu without deleting the data press **Escape** or **Enter** instead of }.

### **3.4.3 Deleting last measurement**

If there is reason to believe that the last measurement is not correct it can be deleted from memory using this feature. Figure 18 illustrates the menu path.

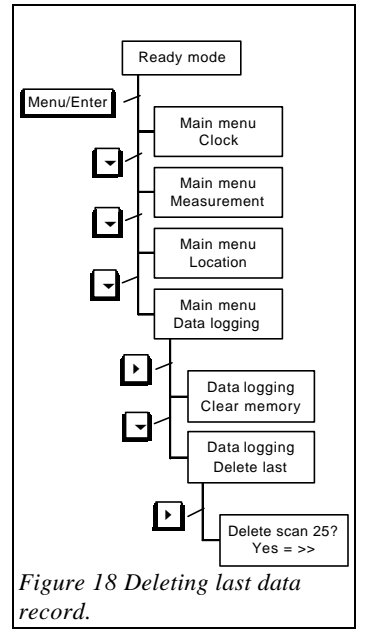

The LCD displays:

```
Delete scan 25?
Yes = >>
```
The top line indicates the number of scans currently in memory. Each  $\blacktriangleright$  key activation will delete one record from memory (last measured) and the displayed number will decrement by one.

To withdraw without deleting the data press **Escape** or **Enter**.

### *3.5 Baud rate*

Microtops II can communicate with a computer or GPS receiver via the serial port. The speed of that communication link is adjustable from 2400 to 19200 baud.

**Please note, that the baud rate should to be set to 9600 if the GPS receiver is connected to Microtops II** (see "GPS Communication" on page 34).

Setting the baud rate to a higher speed quickens the data transfer

process and makes the instrument more responsive during remote setup. However, some slower

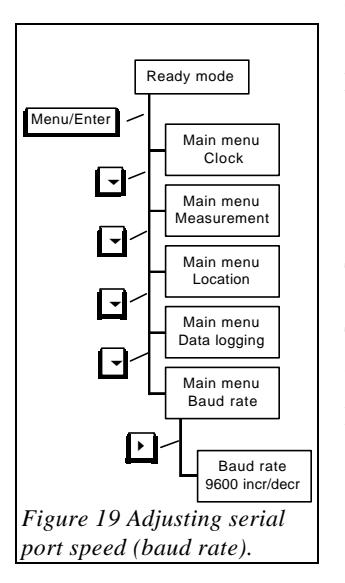

computers might not be able to communicate reliably at the highest speed.

Figure 19 illustrates the menu path to **baud rate adjustment**. The screen will display:

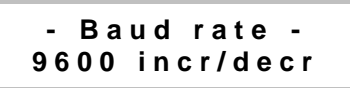

The lower LCD line indicates the current setting of baud rate. Pressing  $\blacktriangle$  or  $\blacktriangleright$  keys will either increase or decrease the serial port's speed. The choices available are: 2400, 4800, 9600 and 19200 bits per second.

Pressing **Escape** key brings the control back to upper menu levels and **ready mode**.

# **4 Computer communication**

Microtops II can communicate with a computer via RS232 serial port using the cable provided with the instrument. The data can be transferred from the instrument into the computers memory for archiving and processing. There is also a number of settings that can be inspected and modified remotely. An off the shelf communication software (Windows terminal, Procomm, etc.) can be used to communicate with Microtops. However, we recommend the use of Microtops Organizer (page 28), a Windows based software that performs data management automatically.

### *4.1 Physical connection*

The cable connection between Microtops II and the serial port is shown in Figure 20. The DB9 plug

 $\Pi$ .

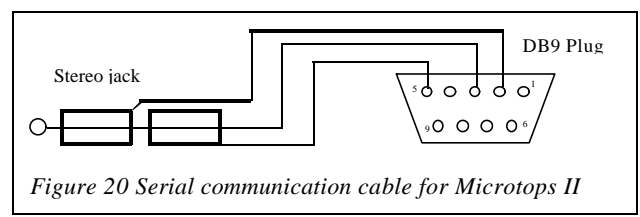

sary in order to establish communication:

1. The serial port should be set to the one that Microtops II is connected to.

- 2. The baud rate of the Microtops II and the computer's serial port must be the same (see "**Baud rate**" on page 22).
- 3. The port settings should be: 8 Data bits, 1 stop bit, no parity.
- 4. ANSI terminal emulation is recommended.

```
MICROTOPS II Ozone Monitor-Sunphotometer Ver. 2.43/2000 S/N 03686
      A - show current location
      B - set current location
      C - clear data buffer
      L - list saved locations
      M - modify saved location
      P - print data buffer
      S - initiate scan
      T - set the date and time
      X - print calibration constants
Figure 21 Microtops II remote menu
```
should be connected to an available serial port on the back of the computer. The "stereo plug" should be inserted into the socket located on the side of Microtops

If a third-party communication software is used then some minimal setup is neces-

### *4.2 Remote control*

When the setup is completed turn the Microtops II on and wait until the **ready mode** is reached (RDY on display). Press **Enter** on the computer's keyboard. The Microtops II responds with the screen shown in Figure 21. The header contains the model number, the software version number and the serial number of the instrument. The menu that follows is a set of functions that are triggered by pressing the associated key or combination of keys on the computer's keyboard.

### **4.2.1 Listing and setting current location**

Code "a" or "A" sent to Microtops II prompts the instrument to return its current location setup. The instrument returns:

```
Current location:
Lat(+N) Long(+E) Alt[m] Pres[mB] Loc#
  40.055 -75.131 137 0 256
```
The latitude and longitude are in degrees and decimal fractions thereof. North latitude and East longitude are positive, South and West are negative. Altitude in meters and pressure in milliBars is followed by a number indicating whether the current location is copied from one of the saved and named locations (see "**Saved locations**" on page 17). If the location was set manually or from GPS the returned code is 256.

To set the current location from a PC press "b" or "B". Microtops II replies with the following prompt:

```
Enter current location:
Lat(+N) Long(+E) Alt[m] Pres[mB] [Loc#]
±xx.xxx ±xxx.xxx ±xxxx xxxx [x]
```
If a valid location is entered following the pattern shown on screen then the instrument will acknowledge acceptance of the settings with "**OK**". If one of the values entered is beyond acceptable range then the message "Illegal value!" is returned. Too few numbers or incorrect pattern will result in "**Input ignored!**" message.

Valid ranges for location parameters are as follows:

```
Latitude: \langle -90, +90 \rangleLongitude: (-180, +180>
Altitude: (-1000, +20000)
Pressure: <0, 1100)
```
Changes in current location are effective immediately. All components of current location can be set individually from the keypad of the instrument.

Note: map coordinates in DEG:MIN:SEC format will have to be converted into their decimal formats before being entered.

**In order to enable the internal atmospheric pressure sensor the station pressure entered must be set to 0.**

### **4.2.2 Clearing data buffer**

The instrument's buffer can be cleared from a computer by sending the "C" or "c" character. The Microtops II responds with the prompt:

#### **Clear data buffer? Y/N**

Pressing "**y**" or "**Y**" confirms the deletion of the stored data from Microtops II.

### **4.2.3 Listing and setting saved locations**

The contents of the saved locations database (see "**Saved locations**" on page 17) can be customized from a PC via serial port. In response to a letter "l" or "L" pressed on the computer's keyboard the Microtops II responds with the listing of all saved locations (Figure 22). The parameters printed are identified by the header. North latitude is positive, south negative, east longitude is positive, west negative.

Saved locations: Loc Name Lat(+N) Long(+E) Alt[m] Pres[mB] 1: Philadelphia +40.050 -075.133 20 1013 2: Mauna\_Loa +19.533 -155.583 3397 680 3: Empty +00.000 +000.000 0 1013 4: Empty +00.000 +000.000 0 1013 5: Empty +00.000 +000.000 0 1013 6: Empty +00.000 +000.000 0 1013 *Figure 22 Listing of saved locations database.*

To modify any of the 6 locations press "m" or "M" on the computer's keyboard. The Microtops II replies with the input pattern shown in Figure 23.

Enter the location parameters following the pattern displayed on the screen. First is a single digit number of the location that is being changed. The max. length of location name is

14 characters. Only alphanumeric characters (a-z, A-Z, 0-9) and underscore (\_) are allowed within the name string. The coordinates are in degrees with decimal fraction (not minutes). Use a period to separate the fraction from the whole number. Two decimal places are sufficient for coordinates. The direction sign rules described above apply. The altitude is in meters and pressure in milliBars. Altitude and pressure are stored as whole numbers (no fractions). Separate all items with one or more space characters and finish the entry with the CR character (Enter or Return on the keyboard). If all parameters are accepted then the Microtops II replies with "**Location x saved**" where x is replaced with the number of the location. Otherwise an "**Input ignored!**" message is returned.

```
Enter new location:
Loc Name Lat(+N) Long(+E) Alt[m] Pres[mB]
x xxxxxxxxxxxxxx ±xx.xxx ±xxx.xxx ±xxxx xxxx
Figure 23 Location input pattern.
```
The **Microtops Organizer** software offers an interactive way of updating the instrument's location database (see "**Microtops Organizer** Software" on page 28).

### **4.2.4 Downloading data buffer**

Sending P to the Microtops II triggers data transfer from the instrument's buffer. The transmitted data (Figure 24) is preceded by a header **REC#xxxx** where the **xxxx** is the number of records to be REC#0001{CR} FIELDS: {CR} SN, DATE, TIME, LATITUDE, LONGITUDE, ALTITUDE, PRESSURE, SZA, TEMP, SIG305, SIG312, SIG320, SIG936, SIG1020, R3 05\_312,R312\_320,STD305\_312,STD312\_320,OZ305\_312,OZ312\_320,OZONE,WATER,AOT1020,ID{CR} 03116,10/02/1996,19:43:15,19.533,-155.583, 3397, 680,43.32, 27.0, 35.01, 83.26, 124.61, 345.24, 427.21, 0.4205, 0.6682, 0.003, 0.002, 298.5, 302.2, 302.3, 1.24, 0.123, 2{CR}  $END.$   $CR$ }

*Figure 24 Data transfer format. Long lines are wrapped around and a {CR} marker is placed where the carriage return character is sent.*

downloaded. The keyword **FIELDS** in the next line is followed by the list of field names that correspond to the structure of downloaded data. When the transmitted information is captured to a file and subsequently imported to a spreadsheet then these field names appear above the columns of data facilitating data management. The field names are also used by the Microtops Organizer software so any changes in data format are accommodated automatically.

The data fields are separated by commas and records are separated by CR characters. This format is accepted by most data processing programs. Use "comma-separated" format when importing the data. Table 1 contains detailed description of all fields in the downloaded data.

The transmission is ended by the keyword "END." followed by CR character.

To save the transmitted data to a disk use the data capture feature of your communication software. Various programs use different ways of initiating data capture. Please refer to your program's manual for specific instructions.

#### **4.2.5 Initiating a scan**

The measurement scan can be initiated from a remote computer by sending the "s" or "S" character via serial port. This feature can be used to control the Microtops II when mounted on a tripod or sun-tracker. (Contact Solar Light for details on sun-trackers.)

### **4.2.6 Setting date and time**

If the "t" or "T" code is received by the Microtops II the instrument replies with the prompt for current universal date and time (UT):

```
Date & time (UT):
mm/dd/yy hh:mm:ss{ENTER}}
```
If a valid date and time is entered following the displayed pattern then the internal clock is set to that time and the instrument replies with "**OK**". If the entry is not valid then the Microtops II will display "**Invalid!**" message.

The internal clock can be also set from the keypad (see "**Setting the time and date**" on page 10).

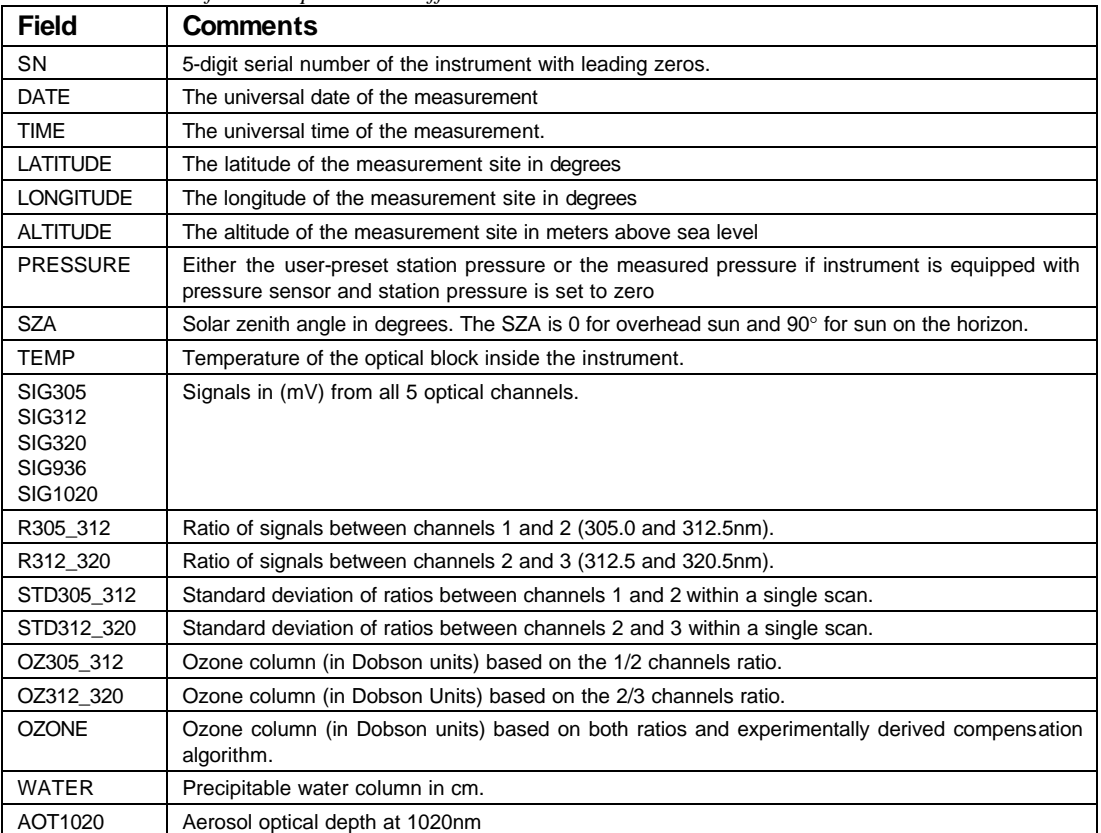

*Table 1 Contents of Microtops II data buffer*

### **4.2.7 Printing calibration constants**

All user calibration constants (see "Calibration constants" on page 12) can be retrieved from Microtops II by sending the "x" or "X" code. The instrument replies with the listing of current settings (Figure 25). Please note, that the user calibrations are initialized at the factory and are equal to factory calibration constants.

```
Current calibration constants S/N:03106
A1=4.644E+00 A2=2.687E+00 B1=9.100E-02 B2=1.026E-01 L1=4.155E-01 L2=8.353E-01 OC=0.040
C1=9.100E-03 C2=1.580E-02 C3=4.130E-02 C4=1.345E+00 C5=1.657E+00
LNV04=6.618E+00 LNV05=6.280E+00 K=7.049E-01 B=6.107E-01 C=1.16
POFFS=-1.502E+01 PSCALE=1.928E+01
```
*Figure 25 Printout of Microtops II calibration constants.*

# **5 Microtops Organizer Software**

### *5.1 Introduction*

The purpose of the Microtops Organizer is to make the Microtops easier to use and more productive by providing software which will take care of data collection and instrument setup. First the data buffer is downloaded to the PC where it is permanently stored into a database in DBase IV format. The file, DATA.DBF, is located in the local sub-directory to which the Microtops Organizer was installed. In addition, the software enables the user to set up locations for the instrument, and also gives the ability to add calibration factors to the database for further calculations of ozone values.

#### **5.1.1 Software installation**

- 1. Insert disk#1 into a 3 1/2" floppy drive and run **setup.exe**.
- 2. Plug the serial cable supplied with the Microtops; large end (9 pin) to an available serial port on the back of the computer, and the small end (phono jack) to the Microtops II.
- 3. Turn the Microtops II on.
- 4. Microtops Organizer is now ready to transfer data from the Microtops data buffer to your PC.

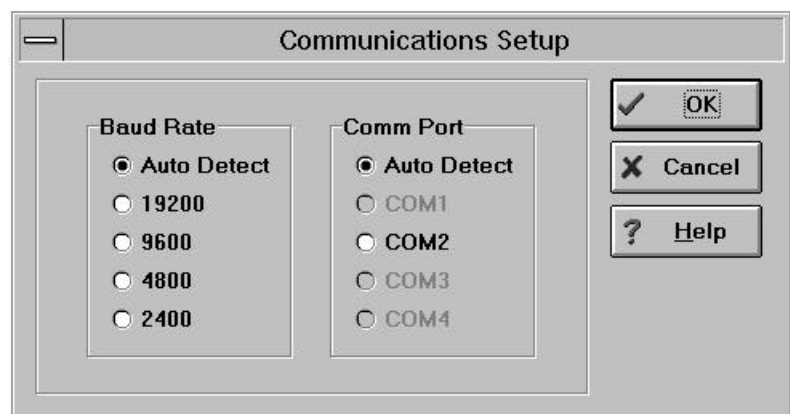

#### **5.1.2 Communication setup**

The serial port settings(com port and baud rate) can be set using the **Communications** command in the Options menu. The default settings are **Auto Detect** for baud rate as well as for com port which will automatically detect the appropriate port and baud rate for the Microtops to communicate with the PC. If the port and baud rate are not going to be changed, fixed settings can be selected instead of the auto detection process.

### *5.2 Microtops Operation*

#### **5.2.1 Downloading data**

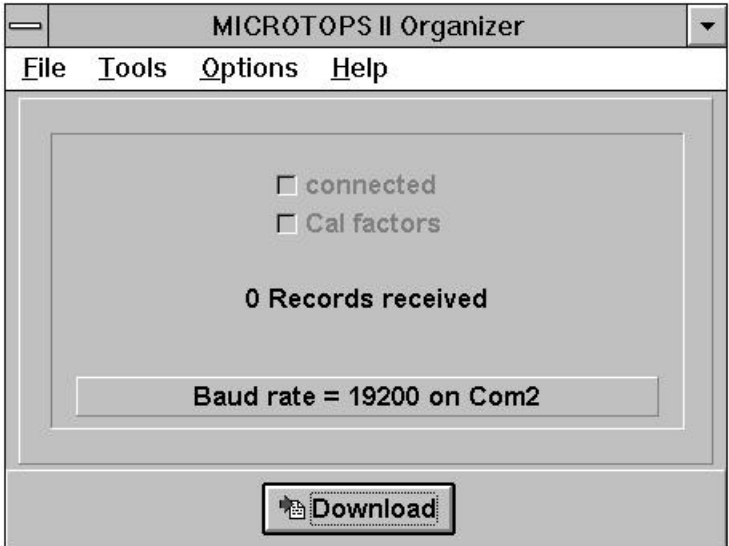

Downloading of data is accomplished by clicking the **Download** button on the bottom center of the form. Be sure that the Microtops is connected to the PC with the supplied cable and is turned on. After clicking the **Download** button, the contents of Microtops II data buffer will be copied into the DATA.DBF database located in the PC.

### **5.2.2 Clearing data buffer**

The data buffer of the Microtops can be cleared by selecting the **Clear Buffer** command in the Tools menu. The user will be prompted to make sure that the data buffer should be cleared.

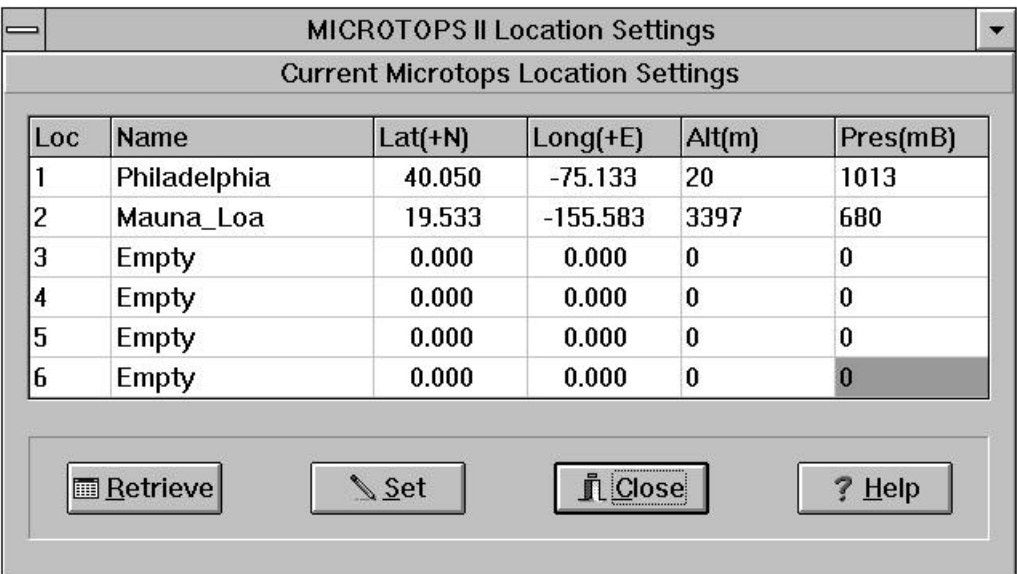

### **5.2.3 Modifying saved Microtops II locations**

Microtops II internal location database (max. 6 locations)can be viewed and changed by selecting the **Change Instrument Locations** command on the Tools menu. Only legal values will be accepted by the Microtops. **Retrieve** will display all current locations saved in the instrument. To change the location setting, type in the new data on the appropriate line and click the SET button. All of the displayed locations will be saved to the instrument for future use.

### *5.3 Database Operations*

#### **5.3.1 Changing location name s in the computer database**

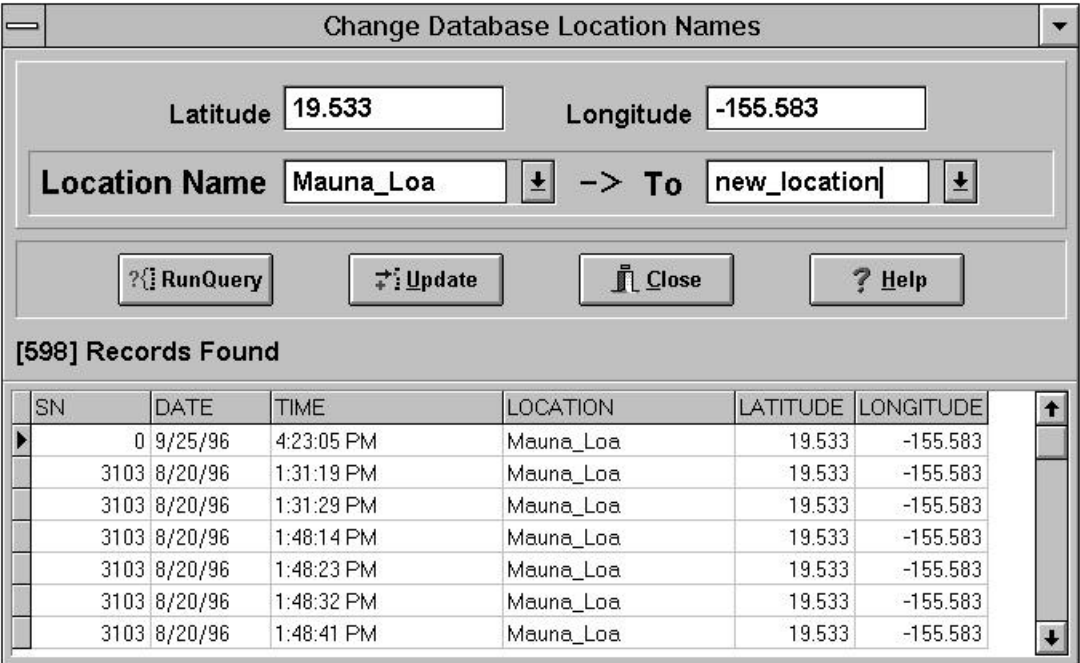

Database locations can be changed by selecting the **Rename Database Locations** command in the Tools menu. A new form will appear. Before changing the location names, the correct data points must be selected in the database. To select data points, select the location name which is to be corrected (select <br/>blank> for empty location names) and optionally type in the latitude and longitude of the location, and click the **Run Query** button. All of the data points defined by the above criteria will be displayed in the query results table at the bottom of the form. If the correct set of data points are in the query results table then the location names are ready to be changed. Select or type in the new location name and then click **Update**. The new location names will be written to the database.

### **5.3.2 Importing text files**

Microtops data can be imported as a text file with the following format:

- 1. Calibration Constant Header
- 2. Data

This can be accomplished by using Windows Terminal or other communications software.

- 1. Setup communications protocol (port and baud rate)
- 2. Start a log file using a "\*.txt" extension.
- 3. type "X" to retrieve the calibration constant header
- 4. type "P" to download the data
- 5. close the log file

This log file can now be imported into the database by using the **File: Import command**. An open dialog will appear to select the text file (log file) to import into the database. After selecting the appropriate file with a ".txt" extension, click "OK" and the data will begin to be inserted into the database.

### **5.3.3 Importing files in data exchange format**

Database text files can be imported into the database by using the **File: Import command**. An open dialog will appear to select the database text file to import into the database. After selecting the appropriate file with a ".dbt" extension, click "OK" and the data will begin to be inserted into the database.

### **5.3.4 Exporting in data exchange format**

Database files can be exported to a database text file by using the **File: Export command**. A Save dialog will appear to select the database text file to export to. After selecting or typing the appropriate file with a ".dbt" extension, click "OK" and the data will begin to be exported to the database text file.

### **5.3.5 Data description**

Every data entry in the database has a data description field which can be used as a user description for the data. This field is a 40 character text field which can contain any text the user wishes to store with the data. Some uses include the date the data was downloaded or the name of the person who collected the data. Every download will result in a prompt for a data description entry which the user can type in. This prompt can be disabled by un-checking the **Data Description Prompt** in the Options Menu.

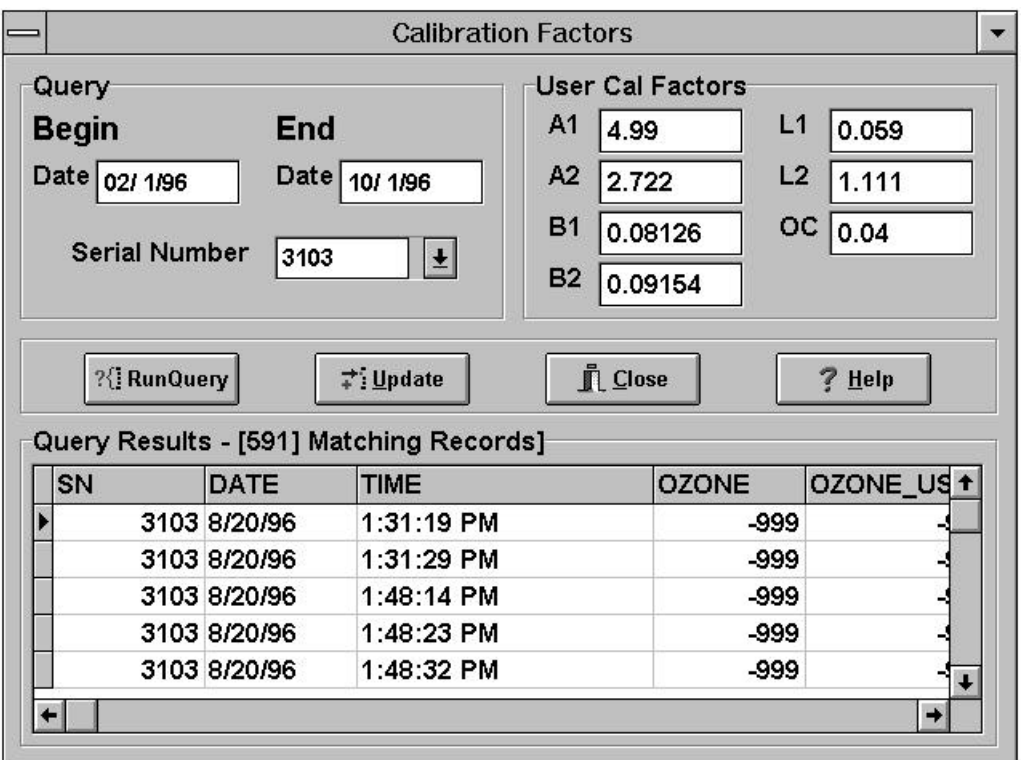

#### **5.3.6 User calibration factors**

User calibration factors can be changed by selecting the **Cal Factors** command in the Tools menu. A new form will appear. Before changing the calibration factors, the correct data points must be selected in the database. To select data points, type in the beginning and end dates for which the data was collected, select the appropriate serial number, and click the **Run Query** button. All of the data points defined by the above criteria will be displayed in the query results table at the bottom of the form. If the correct set of data points are in the query results table then the user calibration factors are ready to be entered. Select or type in the new user calibration factors and then click **Update**. The new user calibration factors will be written to the database and a user ozone value will be calculated and stored in the database.

# **6 GPS Communication**

Accurate location parameters can be automatically transferred from a GPS (Global Positioning System) receiver to the Microtops II. The location is calculated by the receiver based on a combination of signals emitted from satellites orbiting the Earth. For commercial use the typical accuracy of GPS positioning is 30 meters. Any GPS receiver supporting NMEA 0183 formats ve rsions 1.5 and 2.0 can be read by Microtops II.

### *6.1 Setting up GPS*

The individual setup procedures vary between receivers. The following example is based upon Garmin Model GPS 12 receiver:

- 1. Turn the GPS receiver ON
- 2. Turn the Microtops II ON and set the baud rate to 9600. This is the only Microtops II setting required for GPS compatibility.
- 3. Connect the Microtops II and GPS receiver using the special cable provided by Solar Light Co. for the GPS option.
- 4. Go to the **MAIN MENU** page on the GPS by pressing the **PAGE** button.
- 5. Using  $\triangle$  and  $\triangle$  buttons on the GPS select **SETUP MENU**.
- 6. Press **ENTER** to view the **SETUP MENU** then  $\rightarrow$  to select **INTERFACE**.
- 7. Press **ENTER** then  $\blacktriangledown$  to select the interface mode. Press **ENTER** again to edit the mode and using  $\triangle$  and  $\triangle$  set it to **NONE/NMEA**.
- 8. Press **ENTER** then  $\blacktriangledown$  to select the baud rate. Press **ENTER** again to edit the baud rate and using A and  $\blacktriangleright$  set it to **9600 band**.
- 9. Press **ENTER** when done and return to the page showing satellite signal strength by pressing **PAGE**.
- 10. Position the GPS receiver so the view of the sky is not obstructed and the instrument can acquire the satellite information. This process may take up to several minutes depending on the satellite configuration and recent location changes. Please refer to the GPS manual if the receiver is not able to acquire position.
- 11. Once the position is acquired the GPS receiver shows 2D NAV message if the latitude/longitude is fixed based on the previous altitude information. The 3D NAV message appears when the GPS is able to calculate the altitude as well.
- 12. As soon as the location fix is available the GPS receiver sends this information to the Microtops II via the serial port. The Microtops II acknowledges reception of valid latitude, longitude

and time information by sounding the buzzer 3 times. Usually a new fix is sent every 2 seconds and the buzzer will sound again. The on-board clock of the Microtops II is automatically synchronized with the accurate time broadcast by GPS satellites.

- 13. Garmin GPS also sends the altitude information if in the 3D NAV mode. This information is specific to Garmin only since it is not included in the NMEA standard. Microtops II will acknowledge the reception of altitude information by sounding the buzzer 2 times.
- 14. If all components are received simultaneously (latitude, longitude, time and altitude) then the buzzer will beep 5 times (3 beeps immediately followed by 2).
- 15. When the complete information is sent to Microtops II the GPS receiver can be turned off and disconnected from Microtops II.
- 16. The GPS receiver does not provide local pressure and this setting is not changed by the GPS. If the Microtops II is equipped with an optional pressure sensor then leaving the station pressure at 0 will enable the pressure measurement. Otherwise the station pressure has to be updated manually.

Once the GPS is set up for NMEA support it remembers the setting and the whole operation is reduced to turning both instruments on, linking them with the supplied cable and waiting for 3 or 5 beeps from Microtops II.

## **7 Maintenance**

As with every optical instrument the Microtops II needs to be handled carefully and some maintenance is necessary for best operation.

### *7.1 Cleaning and storage*

To assure long term stability the instrument should be stored in a dry, dust-free place, preferably at room temperature. Condensation of water may damage the instrument when exposed for a prolonged period of time. It is recommended that the instrument be stored in its carrying case.

Microtops II should be protected from excessive vibrations and shock. The hard carrying case with soft foam lining or field carrying case should be used for transportation. If the instrument was exposed to shock (was dropped) it should be examined carefully and compared with another reference instrument. Re-calibration might be necessary.

The front quartz window should be kept clean. The window cover should be closed at all times except during measurement. Touching the window with your skin will leave an oily residue that will affect the measurements. The recommended method for cleaning the window is to use a Q-tip to push any lint or dust to one side then remove it with a stream of compressed gas. **As a last resort only**, pure alcohol (either isopropyl or ethyl) can be used to remove any residue from the window.

### *7.2 Battery maintenance*

Microtops II operates on four **AA alkaline** batteries. A new set of batteries will last for at least 50 hours of continuous operation. Since the measurement requires very little time the effective battery life can be several months. Note that AA NiCad batteries will not provide sufficient voltage to run the Microtops II.

Low battery voltage sensing is built into Microtops II. The battery is checked upon power-up and every minute thereafter. If the battery voltage is below a pre-set minimum the message "**Battery low - Enter = continue**" is displayed. Pressing **Enter** resumes operation and no more warning will be displayed until the next power-up cycle. The instrument will continue to function for a while, however measurement accuracy might be degraded.

To replace the batteries the cover of the battery compartment should be pulled towards the bottom and lifted up. Pay attention to the polarity of all batteries when replacing them.

### *7.3 Calibration*

To assure reliable readings the Microtops II should be re-calibrated yearly and, if possible, participate in inter-comparisons with ozone measuring instruments. The calibration procedure is described in "**Theory of operation**" on page 39. An experienced user having access to a site with another Calibration of the irradiance can be performed by direct comparison of Microtops II with another sunphotometer. The calibration of the 3 UV channels assumes nominal bandwidth of 2.4nm for each channel and the respective nominal center wavelength. For example the reading of 305 nm channel corresponds to direct component of the irradiance on a normal surface within a band of 303.8 – 306.2 nm. The calibration of the 2 optional IR channels is based on their nominal bandwidth (FWHM) of 10nm and respective center wavelengths.

# **8 Specifications**

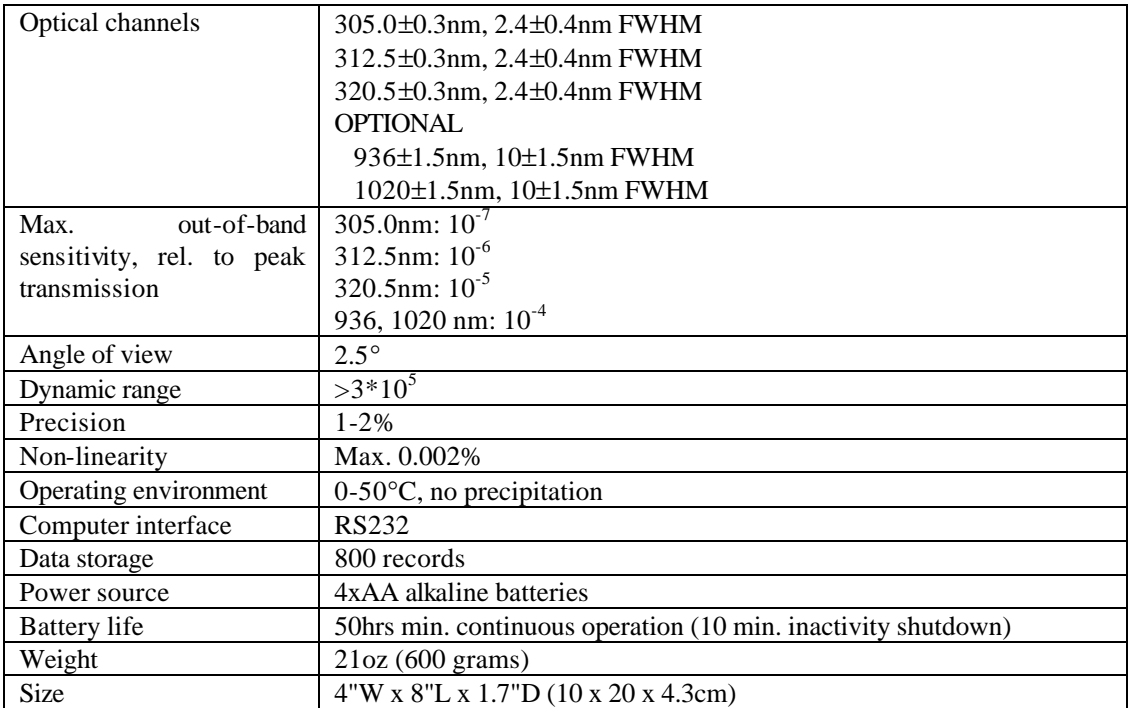

The irradiance cal. factors are derived for the nominal FWHM and center wavelengths listed above.

### **9 Theory of operation**

*\*Note: The Appendix contains updated information regarding this topic. .*

#### **Design, calibration and performance of MICROTOPS II hand-held ozonometer**\* Marian Morys

Solar Light Co. Inc., Philadelphia PA 19126

Forrest M. Mims III Sunphotometric Atmospheric Network, Seguin TX, 78155

> Stanley E. Anderson Westmont College, Santa Barbara, CA 93108

#### **Abstract**

MICROTOPS II, a 5-channel hand-held sunphotometer a narrow band filter for each channel was designed to allow quick and inexpensive measurements of the total ozone column and water vapor column. The 2.5nm FWHM for the UV channels was selected to balance noise and ozone measurement performance. The total ozone column is automatically calculated based on measurements at 3 UV wavelengths, the site's latitude and longitude, universal time, altitude and pressure. A built-in pressure transducer facilitates the measurement. Two IR channels allow measurement of total precipitable water in the atmosphere. Critical aspects of the design described in the paper include: stray light rejection, thermal and long term stability, signal/noise optimization, collimation, targeting and data analysis. MICROTOPS II performance is tested by comparing to Dobson spectrophotometers.

### *9.1 Introduction*

Several attempts have been made to construct an inexpensive portable sunphotometer for the purpose of total ozone column measurement<sup>1</sup>. In the past a major obstacle in producing accurate and repeatable results was the lack of stable, narrow band UV filters with adequate out-of-band rejection. Recent advances in thin film deposition techniques<sup>2</sup> made it possible to produce filters of satisfactory quality. The Total Ozone Portable Spectrometer (TOPS) project<sup>3-6</sup> has proven that filters currently available can be used to measure the total ozone column accurately. Based on prior experience a new portable sunphotometer and ozone monitor was developed at Solar Light Company. The MICROTOPS II is a 5-channel portable sunphotometer measuring the direct solar radiation at 300, 305.5, 312.5, 940 and 1020 nm. Based on these measurements it is possible to calculate the total ozone column and total water vapor.

### *9.2 Basics of the instrument*

Ozone absorbs shorter wavelengths of solar ultraviolet radiation much more than longer wavelengths. This means that the amount of ozone between the observer and the Sun is proportional to the ratio of two wavelengths of the Sun's ultraviolet radiation. MICROTOPS II uses that relationship to derive the Total Ozone Column (the equivalent thickness of pure ozone layer at normal pressure) from measurements of 3 wavelengths in the UV region. Similarly, as in the traditional Dobson instrument, the measurement at an additional 3rd wavelength enables a correction for particulate scattering and stray light. The field of view of each of the optical channels is 2.5°.

The precipitable water column is determined based on measurements at 940nm (water absorption peak) and 1020nm (little absorption by water).

Both the calculation of ozone column and precipitable water column require knowledge of the actual air mass. It is calculated by the MICROTOPS II based on the time from a built-in clock and the userentered coordinates of the measurement site.

### *9.3 Instrument design*

The overall structure of MICROTOPS II is shown in Figure 26. The optical block shapes the field of view of the instrument, filtering incoming radiation, detecting it and facilitating targeting of the sun. Electrical signals from the photodetectors are amplified, converted to digital form and numerically processed in the signal processing block.

### **9.3.1 Optical block**

The success of the instrument depends on its ability to measure ozone column with long term stability under a broad range of air masses and atmospheric conditions.

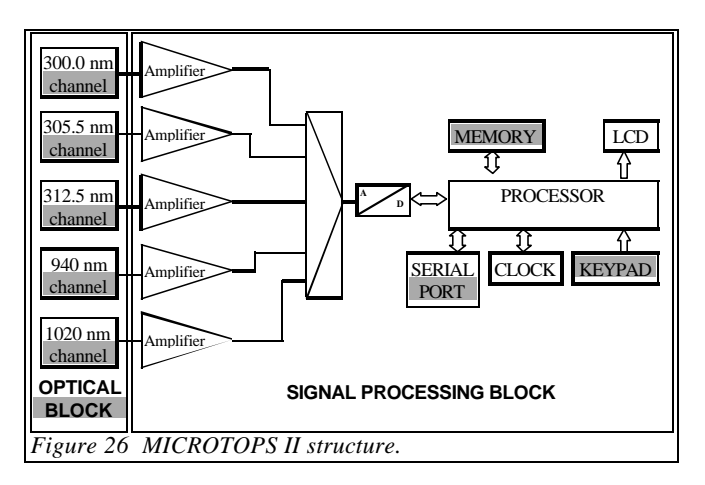

The entire instrument and all subsystems were analyzed in a series of computer simulations. The initial design goal of an overall precision better than 3%, for air mass up to 3, translated into a set of very stringent specifications. Several iterations of the process allowed us to find a set of specifications that met the initial criteria and were realistic at the same time.

Described below are some of the critical issues considered during the design process:

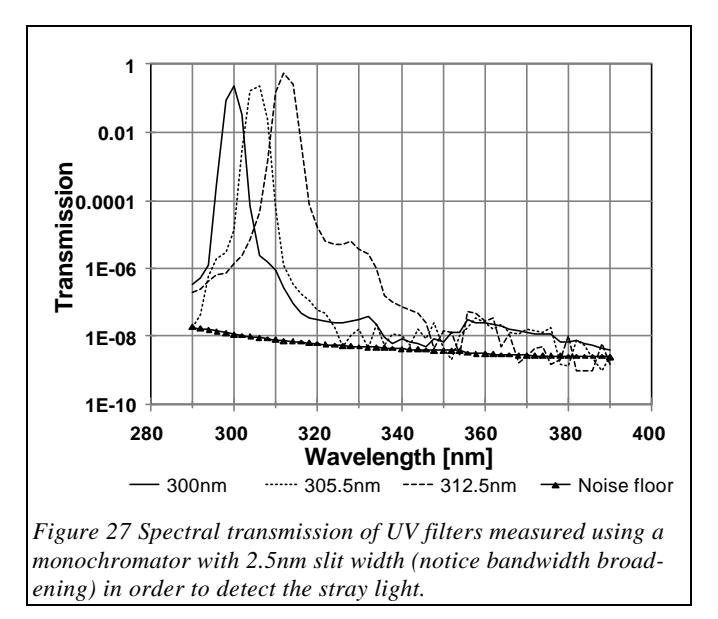

- To assure long term stability the optical block is machined from a cast aluminum plate.
- The mechanical alignment of the optical channels is better than 0.1°.
- Internal baffles in each channel prevent reflections from reaching the photodetectors. The internal surfaces of the collimators are lined with a low-reflectivity material.
- The sun-targeting hardware is machined from aluminum and directly attached to the filter block to avoid temperature effects on targeting.
- The entire optical block is suspended in the enclosure in such a way that a mechanical strain applied to the enclosure does not result in substantial

strain in the optical block.

- The sun targeting assembly is laser-aligned to within  $0.1^\circ$  from the optical axis of the block.
- The temperature of the optical block is monitored and logged in order to allow temperature compensation if needed.
- A built-in solid state pressure sensor provides the current atmospheric pressure needed for the

|                                            | <b>FILTER 1</b>                     | <b>FILTER 2</b>            | <b>FILTER 3</b>             |  |
|--------------------------------------------|-------------------------------------|----------------------------|-----------------------------|--|
| Center Wavelength                          | 300 <sub>nm</sub>                   | 305.5nm                    | 312.5nm                     |  |
|                                            | $\pm 0.3$ nm                        | $\pm 0.3$ nm               | $\pm 0.3$ nm                |  |
| <b>FWHM</b>                                | 2.4 <sub>nm</sub>                   | 2.4 <sub>nm</sub>          | 2.4 <sub>nm</sub>           |  |
|                                            | $\pm 0.4$ nm                        | $\pm 0.4$ nm               | $\pm 0.4$ nm                |  |
| Angle of incidence                         | $\Omega$                            | 0                          | $\Omega$                    |  |
| Max. out of band transmission (relative to | $10^{-7}$ $\lambda$ <650nm          | $10^{-6}$ $\lambda$ <650nm | $10^{-5}$ $\lambda$ <650nm  |  |
| peak)                                      | $10^{-5}$ $\lambda$ > 650nm         | $10^{-4}$ $\lambda$ >650nm | $10^{-4}$ $\lambda$ > 650nm |  |
| Min. peak transmission                     | 15%                                 |                            |                             |  |
| Temp. coef. of center wavelength           | < $0.005$ nm/ $\degree$ C           |                            |                             |  |
| Wet/dry shift                              | $< 0.1$ nm                          |                            |                             |  |
| Long term stability                        | <0.1nm/year                         |                            |                             |  |
| Operating environment                      | temp:-20 $\ldots$ +50 $^{\circ}$ C; |                            |                             |  |
|                                            | hum: 0  100%;                       |                            |                             |  |

*Table 2 UV filters specifications*

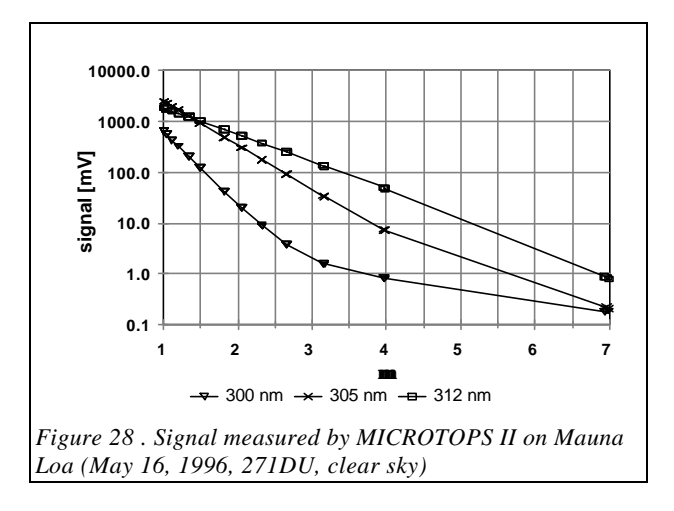

Rayleigh scattering calculation.

Special consideration was given to the optical filters and photodetectors, particularly for the UV channels. The most critical, and difficult to meet, was the requirement for high out-of-band rejection. The computer simulation called for leakage no greater than  $10^{-7}$  ( $\lambda$  < 650nm) for 300nm filters. Lower wavelength filters have more strict leakage requirements because the in-band signal is weaker than that at higher wavelengths. Typical shapes of the filters' transmissions are shown in Figure 27. The repeatability of center wavelength and FWHM within a batch was in the order of 0.1nm.

The novel technology for depositing the filter's layers and coatings assures long life and stability.

The GaP photodetectors used in the MICROTOPS II are characterized by relatively strong sensitivity in the UV region, low noise level and low sensitivity above 500nm. These characteristics allowed us to relax the out-of-band rejection above 650nm lowering the production cost of the filters. The photodetectors are hermetically packaged to assure long life and stability.

### **9.3.2 Signal conditioning and processing**

The solar radiation at short UV wavelengths decreases rapidly with increasing air mass (Figure 28). The slope increases as the ozone layer increases. In order to measure the ozone column the MICROTOPS II measures each wavelength independently and then calculates the ratio, unlike the Dobson instrument, which benefits from the differential approach. In order to perform accurately, the MICROTOPS II must be able to measure very weak and very strong signals with adequate signalto-noise ratio and high linearity. To achieve that goal the following approach was taken:

- The input amplification stages were optimized to have the lowest noise level. The dominant noise source in the most sensitive channels is the thermal noise of the feedback resistance in the amplifier. The band-width of all amplifiers is reduced to a minimum and is equal for all channels. With a band-width of just under  $10Hz$  the max. RMS amplifier noise is  $5.8\mu$ V.
- A high performance sigma-delta A/D converter with on-chip digital filtering is used. The high over-sampling ratio of this converter eliminates the need for high-order anti-aliasing filters at the front-end. The conversion non-linearity is less than 0.0015% within the entire input range and the A/D conversion noise level is 5.3μV RMS with 2.5V full scale.
- The A/D converter's filter is programmed to reject line frequency interference (user selectable).
- Each measurement cycle comprises multiple measurements of all channels that are processed numerically in order to lower noise level and improve overall accuracy.
- Attention was paid to proper shielding and optimal layout of the amplifiers and the conversion block.

Overall, the dynamic range achieved in the instrument is over 300,000 with excellent linearity leaving adequate signal-to noise margins even for very weak signals.

To assure long term stability of measurements the electronic circuitry itself has to be very stable, both thermally and long term. The gain of the amplifiers is determined by a set of precision resistors with temperature coefficients below 0.005%/°C. The amplifier's offset is automatically compensated every time the instrument is powered on. Both the offset and full scale of the A/D converter are automatically calibrated before each scan. The full scale calibration relies on a high performance voltage reference with the temperature coefficient under 0.001%/°C and long term stability in the order of 0.005%/year.

Real time and date for the solar zenith angle calculation is provided by the on-board clock. The inherent accuracy of low-power crystal clocks is not adequate for long periods of time, therefore, a clock trimming mechanism is implemented in the software. The user can enter the clock correction in seconds/30 days and the program will periodically skip (or add) a few seconds in order to maintain the clock accuracy to within 5 seconds.

### **9.3.3 Sun targeting**

While optionally equipped with the hardware for tripod mounting, the MICROTOPS II is designed primarily for hand-held operation. There was even concern about the accuracy of pointing the meter towards the sun. A series of tests indicated that in the hands of a well trained operator the instrument can move up to 1° off the sun's center. Presence of strong wind or cold weather may further degrade the steadiness of the operator's hand.

To enhance the sun targeting accuracy in the MICROTOPS II an algorithm was implemented that analyzes a series of rapidly repeated measurements. A signal strength factor is calculated based on the signal from all 3 UV channels. Only the records with highest ranking signal strength factor are averaged and passed for further processing. These are the records for the best positioning of the sun's image.

The total number of samples in a scan as well as the number of samples averaged can be set by the user.

Figure 29 presents the results of three consecutive series of ozone measurements performed on a

| <b>Targeting method</b>   | <b>Standard deviation</b> |  |  |
|---------------------------|---------------------------|--|--|
| Hand-held, no enhancement | 0.87%                     |  |  |
| Hand-held, enhanced       | 0.18%                     |  |  |
| Tripod mounted            | 0.23%                     |  |  |

*Table 3 Performance of sun targeting methods.*

fairly clear day, with the same instrument. Each of the measurement series employs a different sun targeting technique: hand-held with targeting enhancement based on a series of 32 rapid

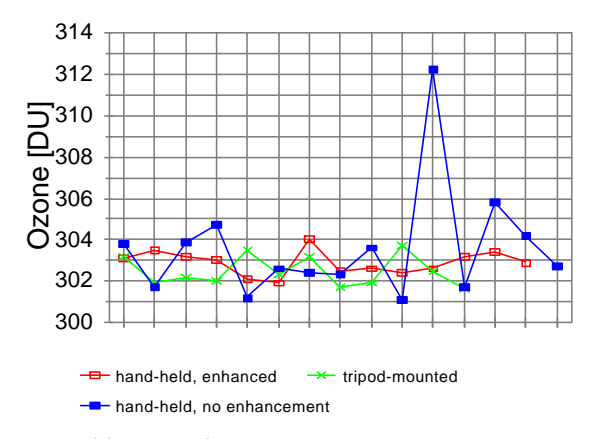

*Figure 29 Series of consecutive MICROTOPS II measurements of ozone employing three different ways of sun targeting:*

measurements (measurement time approx. 10 seconds), hand-held with just averaging of measurements and the third series was measured with MICROTOPS II mounted on a tripod.

Table 3 shows the standard deviation of each measurement series, the hand-held with targeting enhancement offering the most repeatable results with a standard deviation of 0.18%. The targeting enhancement produces results are slightly better than tripod-mounted instrument since it compensates the targeting error due to limited resolution of the instrument's targeting system.

### *9.4 Calibration and measurement of ozone*

Calibration of the MICROTOPS II instrument requires that the intensity of radiation measured at each channel be analyzed assuming the validity of the Lambert-Beer law, which when applied to ozone absorption and Rayleigh scattering by the atmosphere, gives the simple equation

$$
\mathbf{I} = \mathbf{I}_o e^{-\alpha \mu \Omega - m\beta P/P o} \tag{1}
$$

**Io** is the intensity of the light of a particular wavelength before it passes through the atmosphere, **I,** the intensity remaining after all processes attenuating the incident radiation have occurred, **W** is the amount of ozone, **a** is the ozone absorption coefficient at that specific wavelength, **m** the ratio of the actual and vertical path lengths of the radiation through the ozone layer, **P** is the pressure of the atmosphere in mB,  $P_0$  is standard pressure = 1013.25 mB, and **m** is a quantity known as the airmass, which is defined as the ratio of the actual and vertical path lengths of the radiation through the entire atmosphere to the detector. For  $m < 2$  the **ma** m are virtually identical. Other processes including molecular scattering (Rayleigh scattering coefficient represented by **b**) by the atmosphere, and particulate scattering produced by haze (water plus atmospheric pollutants of micron particle size) are included as shown into the exponent for a complete representation of atmospheric attenuation. It is customary to ignore the particulate scattering. Studies have shown that even the worst haze conditions do not effect ozone measurements by more than a few percent and much less under usual conditions.<sup>7</sup>

Expressions for  $\mu$  and m quantities are as follows:<sup>8,9</sup>

$$
m = \sec Z - 0.0018167 \cdot (\sec Z - 1) - 0.002875 \cdot (\sec Z - 1)^{2} - 0.008083 \cdot (\sec Z - 1)^{3}
$$
 (2)

$$
m = \frac{R + h}{\left[ (R + h)^2 - (R + r)^2 \sin^2 Z \right]^{1/2}}
$$
(3)

or more conveniently, **n** 

$$
\mathbf{n} = \frac{1}{\sqrt{1 - v \cdot \sin^2 Z}},\tag{4}
$$

where **v** is a geometric factor for the height of the ozone layer given by

$$
v = \frac{(R+r)^2}{(R+h)^2},\tag{5}
$$

 **= mean earth radius (6371 km),** 

**r** = height of ozone station above sea level in km

and **h** = height of ozone layer above sea level approximated as :

$$
h[km] = 26 - 0.1 \cdot latitude\begin{bmatrix} \circ \\ \circ \end{bmatrix}
$$
 (5a)

In general, at sea level in the continental United States,  $v = 0.99316$ .

The solar zenith angle **Z** (angle of sun with respect to the zenith) which is the basis for the calculation of **m** and **m** is calculated based on the coordinates of the measurement site and universal time (UT). The algorithm implemented in the MICROTOPS II were tested<sup>10</sup> to an accuracy of  $\pm 0.03^{\circ}$ 

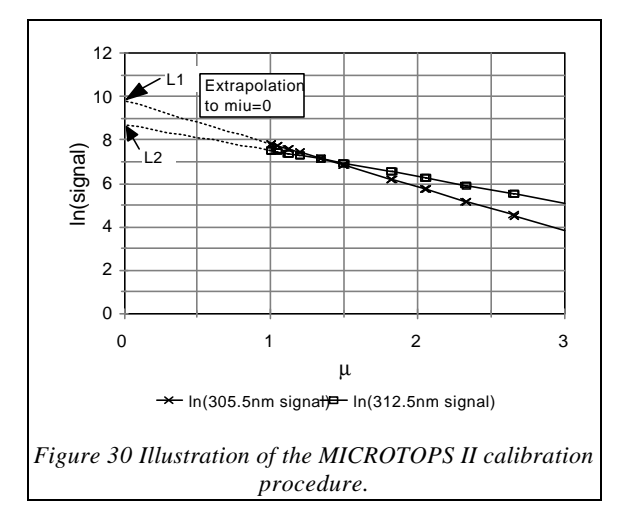

(max. error) for the entire practical range of latitudes and longitudes, for the time period of 1996- 2006. The error observed comes partially from simplified algorithms and partially from the use of single-precision arithmetic. This error causes negligible effect on ozone calculations. The MICROTOPS II is equipped with a real-time clock and calendar. The coordinates of the location are entered from the keypad, GPS receiver or an external computer.

The theoretical expression for the ozone value derived for any channel pair (indexed by 1 and 2 in this paper) is as follows:

$$
\Omega(DU) = \frac{1000 \cdot \left[ L_{12} - \ln(\frac{I_1}{I_2}) - \mathbf{b}_{12} \cdot m \frac{P}{P_o} \right]}{\mathbf{a}_{12} \cdot \mathbf{m}}
$$
(6)

where:

 $\mathbf{a}_{12} = (\mathbf{a}_1 - \mathbf{a}_2)$ , the difference in the ozone coefficients for respective channels 1 and 2  $\mathbf{b}_{12} = (\mathbf{b}_1 - \mathbf{b}_2)$ , the difference in the air scattering coefficients for respective channels 1 and 2  $L_{12} = (L1 - L2) = \ln(\mathbf{I}_{01} / \mathbf{I}_{02})$ , the combined "extraterrestrial constant" (Figure 30).

#### *Note: Please see Appendix 2, "Interpretation of the Data" for the current, updated form of equation (6)*

**L12** corresponds to measurement of the incident radiation above the earth's atmosphere (no attenuation from any absorption or scattering process). It is obtained by extrapolating a plot (or doing a regression analysis) of ln  $(I_1/I_2)$  vs. μ (Langley plot). The ozone column thickness is expressed in Dobson units which correspond to milliatm-cm.

Calibration was based on the Langley method which has a long history of application to the Dobson instruments<sup>11</sup>. A regression analysis is carried out using the most linear portion of Langley plot ( $\mu$  < 1.75) for each channel and the data is appropriately weighted. The intercept gives the extraterrestrial constant for that channel.

The  $\alpha$ 's and  $\beta$ 's for each channel were calculated using a model developed by the TERC project<sup>12</sup>. The exponential equation (1) when linearized gives an expression of the form:

$$
\ln I = \ln I_0 - a \mu \Omega - \mu b P / P_0 \tag{7}
$$

For  $m \sim mnit$  yields a value for  $ln(I_0)$  and a total coefficient value for the remaining terms when subjected to regression analysis. That constant must then be broken down into a term for ozone absorption and a term for the Rayleigh scattering. TERC developed a simple model which assumed that a narrow bandpass filter acts like a filter of a single wavelength. This forces an additional constraint on the coefficients to be determined, because they must both be appropriate for that wavelength. Very helpful is the fact that the **a** and **b** change differently with wavelength. To simplify the determination of **a** and **b**, the wavelength dependencies of these coefficients were calculated with the following two equations, derived by fitting the ozone cross sections derived by Molina and Molina<sup>13</sup> and the Rayleigh coefficients of Penndorf $^{14}$ .

$$
\mathbf{a}(\lambda) = (2.1349 \times 10^{19}) e^{(-0.14052 \lambda)}
$$
\n(8)

$$
\mathbf{b}(\lambda) = (16.407 - 0.085284 \lambda + 0.00011522 \lambda^{2})
$$
\n(9)

where  $\lambda$  is the wavelength in nm.

Substituting (8) and (9) into (7) one can calculate the slope **D** of the ln **I** vs. μ line:

$$
\mathbf{D} = -1 * ((2.1349 \times 10^{19}) e^{(-0.14052 \lambda) * \mathbf{W} / 1000 + (16.407 - 0.085284 \lambda + 0.00011522 \lambda^2) \text{ P/P}_o)
$$
 (10)

*Table 4 Effective wavelength vs. filter's center wavelength.*

| <b>MICROTOPS II Filter's</b><br>center wavelength [nm] | <b>Typical effective</b><br>wavelength $\mathbf{I}_{0}$ [nm] |  |
|--------------------------------------------------------|--------------------------------------------------------------|--|
| 300.0                                                  | 300.8                                                        |  |
| 305.5                                                  | 306.0                                                        |  |
| 312.5                                                  | 312.6                                                        |  |

The 1/1000 factor associated with **W** comes from unit conversion between Dobson Units and atm-cm. The effective wavelength  $\lambda_0$  of each channel's interference filter is determined by finding the wavelength at which the slope of the ln of the measured signal (Figure 30) matches the theoretical slope **D.** The ozone column for calculation of **D** is taken from a co-

located independent instrument, such as Dobson spectrophotometer. Once the  $\lambda_0$  is known, the **a** and **b** for each channel can be calculated from (8) and (9).

For the filters used in MICROTOPS II the effective wavelengths are fraction of a nanometer above the filter's center wavelength (Table 4).

### *9.5 Derivation of water vapor*

Water vapor transmission was studied for almost a century<sup>15</sup>. The calibration technique used for MICROTOPS was developed by Reagan et.al.<sup>16</sup> and further tested by Michalsky et.al.<sup>17</sup>. The water vapor measurement is based on a pair of radiometric measurements in the IR band. The 940nm filter (10nm FWHM) is located in a strong water vapor absorption band, while the 1020nm filter (10nm FWHM) is affected only by aerosol scattering.

For the 940nm channel (indexed with 1) located in the water vapor absorption band the Bouguer-Lambert-Beer law takes the form:

$$
\frac{V_1}{V_{01}} = \exp(-t_{al} m - k(um)^b)
$$
\n(11)

where  $V_I$  is the ground based radiation at 940nm,  $V_{O_I}$  is the extraterrestrial radiation  $,t_a$  is the aerosol scattering coefficient at 940nm, *u* is the vertical water vapor column thickness, *m* is air mass and *k* and *b* are constants numerically derived for the filter.

For the 1020nm channel there is negligible water vapor absorption and the equation takes the form:

$$
\frac{V_2}{V_{02}} = \exp(-t_{a2} \ m)
$$
 (12)

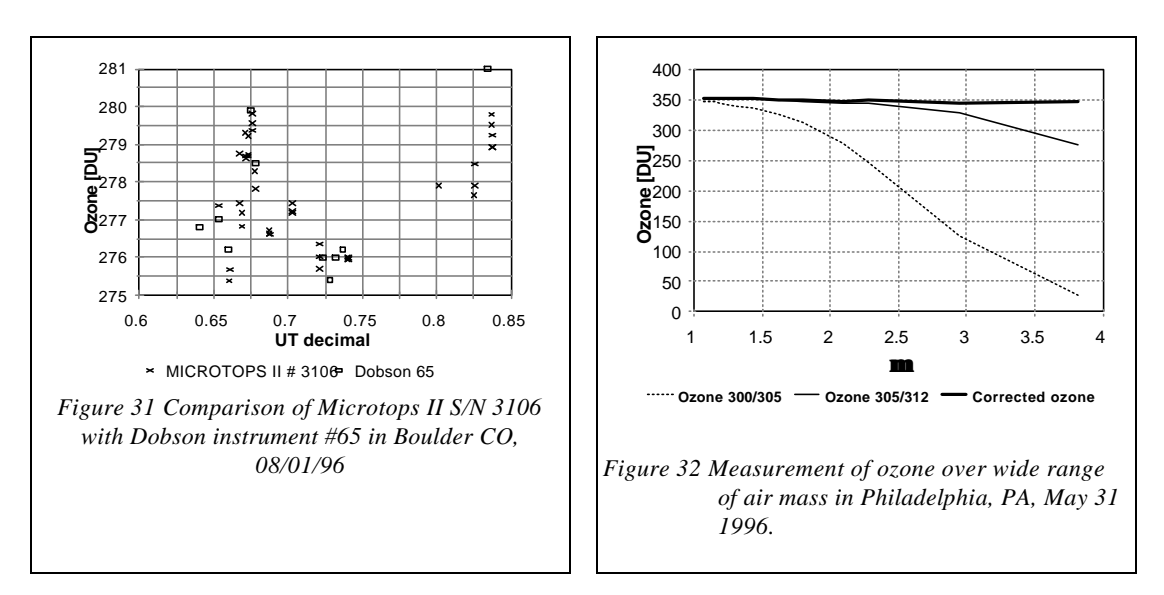

A radiation transfer model was used to calculate the spectral irradiance around 940nm for standard US atmosphere and various air masses. Subsequently the spectral irradiances from the model were multiplied by the 940nm filter's transmission curve producing the theoretical signal from 940nm detector. Based on (11) a set of *k* and *b* parameters was found that matches most closely the simulated results.

The  $V_{01}$  for the instrument is found from an extrapolation to air mass zero of the linearized (11):

$$
\ln(V_1) + \mathbf{t}_a \ m = \ln(V_{01}) - k(\mu m)^b \tag{13}
$$

The *k* and *b* are already known therefore  $ln(V_{01})$  is the intercept from linear regression of (13) versus  $m^b$ .

For the water vapor calculation the aerosol scattering coefficient  $t_{a1}$  at 940nm is needed. In MICROTOPS II the aerosol scattering coefficient  $t_{a2}$  at 1020nm is first measured based on (12). The *V02* is obtained from extrapolation of a Langley plot on a sunny day. From the radiation transfer model a relationship between  $t_{a1}$  and  $t_{a2}$  is found for a standard atmosphere and because of a close proximity of the two bands it is assumed constant for other conditions. For the filters used in MICROTOPS II the relationship is:

$$
t_{a1} = 1.16 \ t_{a2} \tag{14}
$$

From  $(12)$ ,  $(13)$  and  $(14)$  the vertical water vapor column is calculated as:

$$
u = \left(\frac{\boldsymbol{t}_{a2} \ m \ (1-1.16) - \ln\left(\frac{V_1 V_{02}}{V_2 V_{01}}\right)}{k \ m^b}\right)^{1/b}
$$
(15)

### *9.6 Conclusions*

The MICROTOPS II is a low-cost hand-held instrument allowing quick and accurate ozone column and water vapor measurements. Tests indicate that the instrument gives reproducible results under various weather and climatic conditions.

Figure 31 shows the results of a comparison between Dobson spectrophotometer and MICROTOPS II instrument carried out in Boulder, Colorado, during a demonstration of the Dobson instrument (courtesy NOAA Climate Monitoring and Diagnostic Laboratory). The MICROTOPS II instrument was previously calibrated in Mauna Loa, Hawaii, under substantially different climatic conditions. Comparisons with other instruments are under way and early data indicate good agreement.

The typical agreement between multiple MICROTOPS II instruments is within 1-2%. The repeatability of consecutive ozone measurements is better than 0.5% (Table 3). Measurements through broken clouds or in very hazy conditions show variability of 1-2%.

Similarly to other spectrophotometers<sup>18</sup> the MICROTOPS II exhibits some air mass dependency. This effect contributed to by out-of-band radiation leaks, scattering of diffuse UV radiation into the instrument's field of view and the effect of the finite bandwidth of the filter itself. Figure 32 shows a series of measurements performed during a sunny day in Philadelphia, PA over a wide range of *m*. The ozone calculations based on a single pair, for example 300/305nm or 305/312nm show the air mass dependence effect. With the air-mass dependence correction the measurements can be made to an air-mass of 3.8.

The quality of calibration depends strongly on weather conditions when the Langley method is used, limiting where and when the calibration can be performed. A calibration based on spectroradiometric measurements of individual filters is proposed<sup>5,6</sup> but more experimental data is needed to test its applicability.

### *9.7 References:*

- 1. G.P.Gaushchin et.al. Total ozone measuring instrument used at the USSR station network, in Atmospheric Ozone, edited by: C.S. Zeferos and A. Ghazi, Reidel , Dordrecht (1985)
- 2. A. Smajkiewicz *Filter durability, effect of temperature, humidity, radiation and time,* Barr Associates Inc., private communication
- 3. Forrest M. Mims III., How to Measure the Ozone Layer Science Probe 2, 4, 45-51, November 1992.
- 4. Forrest M. Mims III and E. R. Mims, Fluctuations in *Column Ozone During the Total Solar Eclipse of July 11, 1991*, Geophysical Research Letters, 20, 5, 367-370, 1993.
- 5. G.J.Labow et.al. *Estimating Ozone with TOPS Instruments Practical Operation and Comparisons,* in press
- 6. Lawrence E.Flynn *Estimating Ozone with TOPS Instruments Theoretical Model and Error Analysis,* in press
- *7. Basher and R. W. L. Thomas, Applied Optics, 18, 3361-62 (1979).*
- 8. D. Kohmyr, R.D. Grass and R. K. Leonard, *J. Geophys. Res.*, **94**, 9847-61 (1989).
- 9. D. Kohmyr, *Operations Handbook Ozone Observations with a Dobson Spectrometer*, WMO, June,1980.
- 10. J.Meeus, *Astronomical algorithms*, 1st ed. , Willmann-Bell 1991s
- 11. G. M. B. Dobson and C. W. B. Normand*, Ann. Int. Geophys. Year.,* **5**, 161-191 (1962)
- 12. S. Bannasch, G. Unger, and P. Wagoner, "Preliminary Calibration of TERC Total Ozone Spectrometers," TERC, private communication
- 13. L. T. Molina and M. J. Molina, *J. Geophys. Res.,* **91**, 14501-508 (1986).
- 14. R. Penndorf, *J. Opt. Soc. Amer.,* **47**, 176-82 (1957).
- 15. F.E.Fowle, *The spectroscopic determination of aqueous vapor*, Astrophys. J., 35, 149-162, 1912
- 16. J. Reagan, K.Thome, B.Herman, R.Gall, *Water vapor measurements in the 0.94 micron absorption band: calibration , measurements and data applications*, Proceedings, International Geoscience and Remote Sensing Symposium, Ann Harbor, 1987
- 17. J.J Michalsky, J.C.Liljegren, L.C.Harrison *A comparison of Sun photometer derivations of total column water vapor and ozone to standard measures of the same at the Southern Great Plains Atmospheric Radiation Measurement site*, JGR, Vol 100, No. D12, pp.25995-26003, 1995
- 18. M.Degorska, B.Rajewska-Wiech, *Airmass-Dependent Total Ozone Measurement Errors*, Publications of Institute of Geophysics, Polish Academy of Sciences, D-40, 263,(1993)

# **10Table of figures**

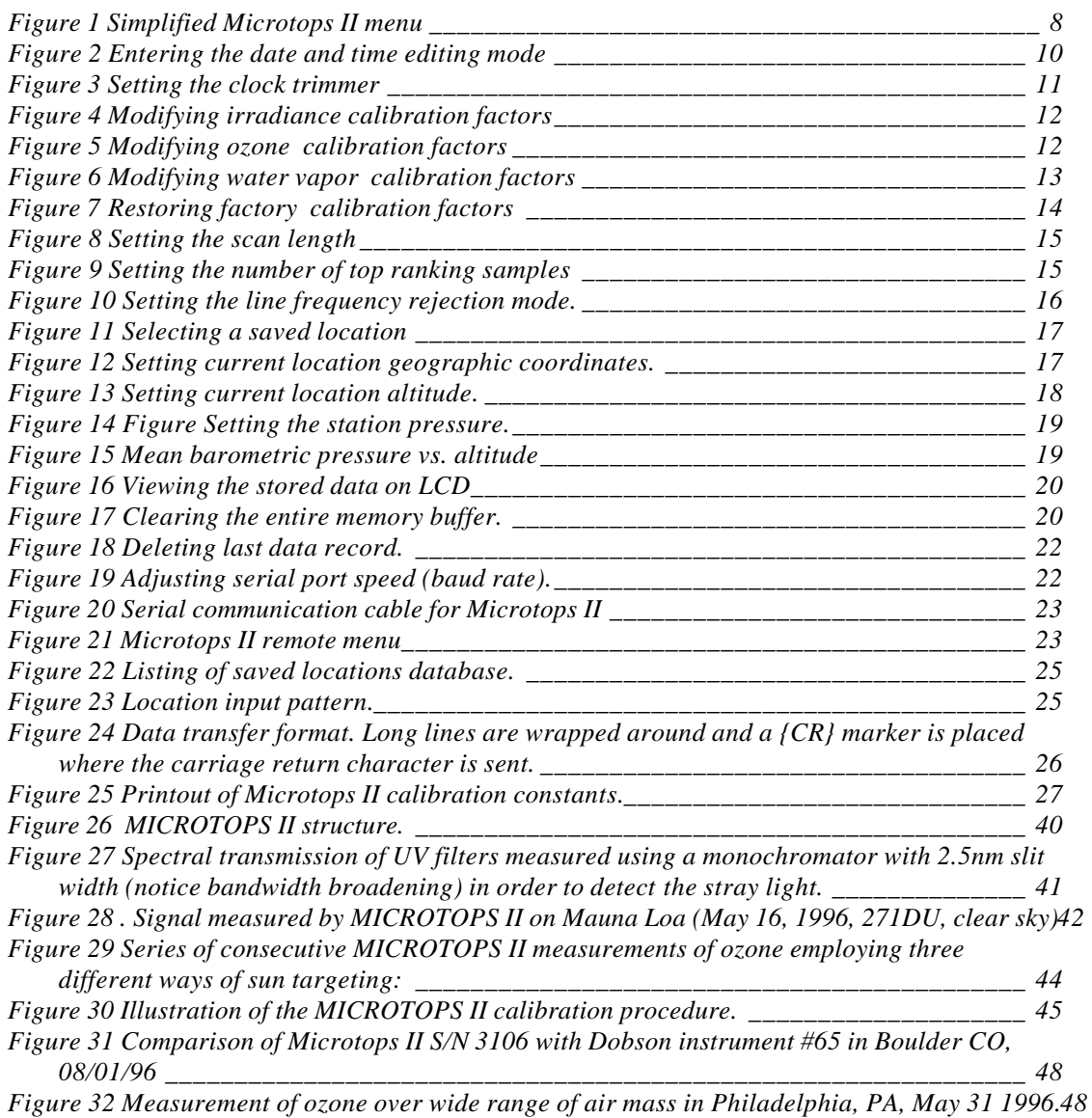

# **11Index**

#### *A*

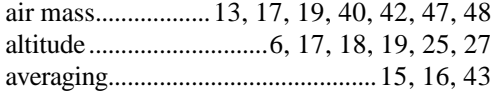

#### *B*

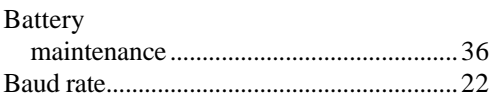

### *C*

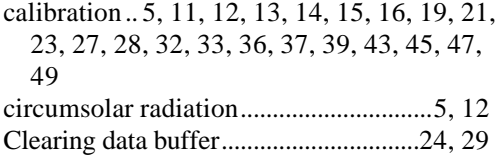

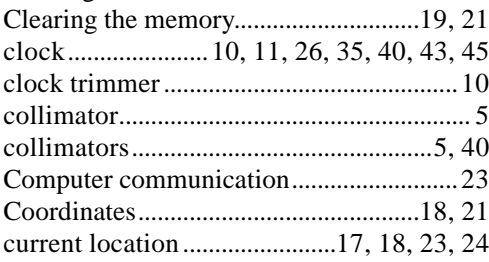

#### *D*

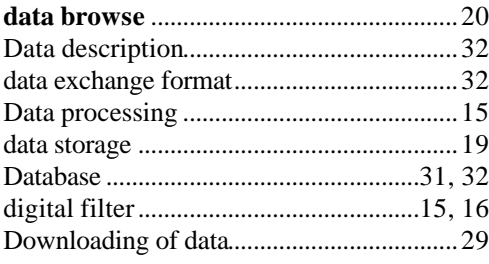

### *F*

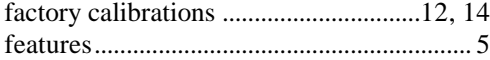

### *G*

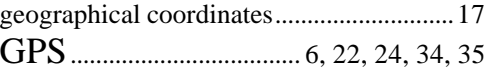

#### *I*

```
Importing text ..............................................31
irradiance...............11, 12, 13, 21, 37, 38, 47
```
#### *L*

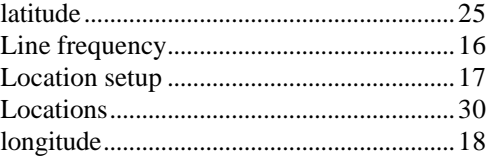

#### *M*

Microtops Organizer......................23, 25, 28

#### *N*

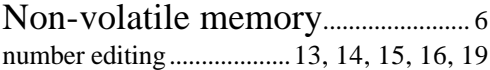

#### *O*

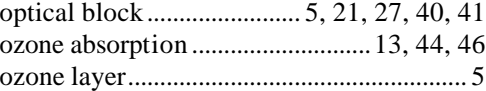

#### *P*

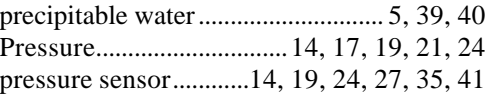

### *Q*

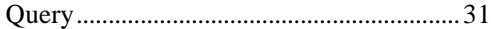

#### *R*

Rayleigh scattering............13, 19, 41, 44, 46

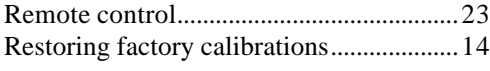

### *S*

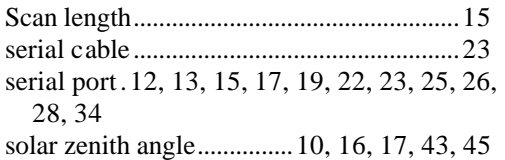

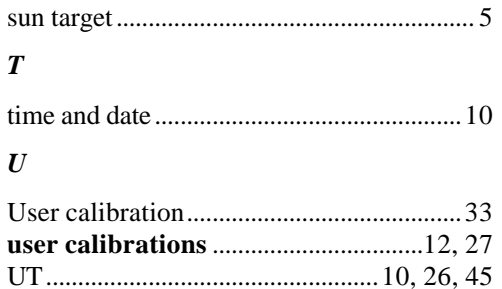

### **Instruction Manual Update - Version 2.4X**

### *Appendix 1 Interpretation of the data*

The corrected ozone value is based on measurements on two pairs of wavelengths: 305.5/312.5 and 312.5/320nm. This algorithms reduces the error introduced by aerosol absorption on each UV channel. For airmass >3 the single channel measurement (305.5/312.5) is generally more reliable. The formula for corrected ozone calculation in version 2.4X software is as follows:

$$
\Omega = \frac{\left[\ln\left(\frac{I_{01}}{I_{02}}\right) - \ln\left(\frac{I_1}{I_2}\right)\right] - \left[\ln\left(\frac{I_{02}}{I_{03}}\right) - \ln\left(\frac{I_2}{I_3}\right)\right] - \left[(\boldsymbol{b}_1 - \boldsymbol{b}_2) - (\boldsymbol{b}_2 - \boldsymbol{b}_3)\right]m\frac{P}{P_0}}{|\boldsymbol{a}_1 - \boldsymbol{a}_2) - (\boldsymbol{a}_2 - \boldsymbol{a}_3)| \cdot \boldsymbol{m}}
$$

where I<sub>0</sub> is the extraterrestrial constant of the channel, I is the measured signal,  $\alpha$  and  $\beta$  are the ozone and Rayleigh absorption cross-sections respectively, m and μ are optical airmass for air and ozone and P and  $P_0$  are the barometric pressure and normal pressure respectively. The indexes 1..3 identify the three channels: 305.5, 312.5 and 320 nm.